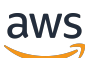

Guida per l'utente

# Savings Plans

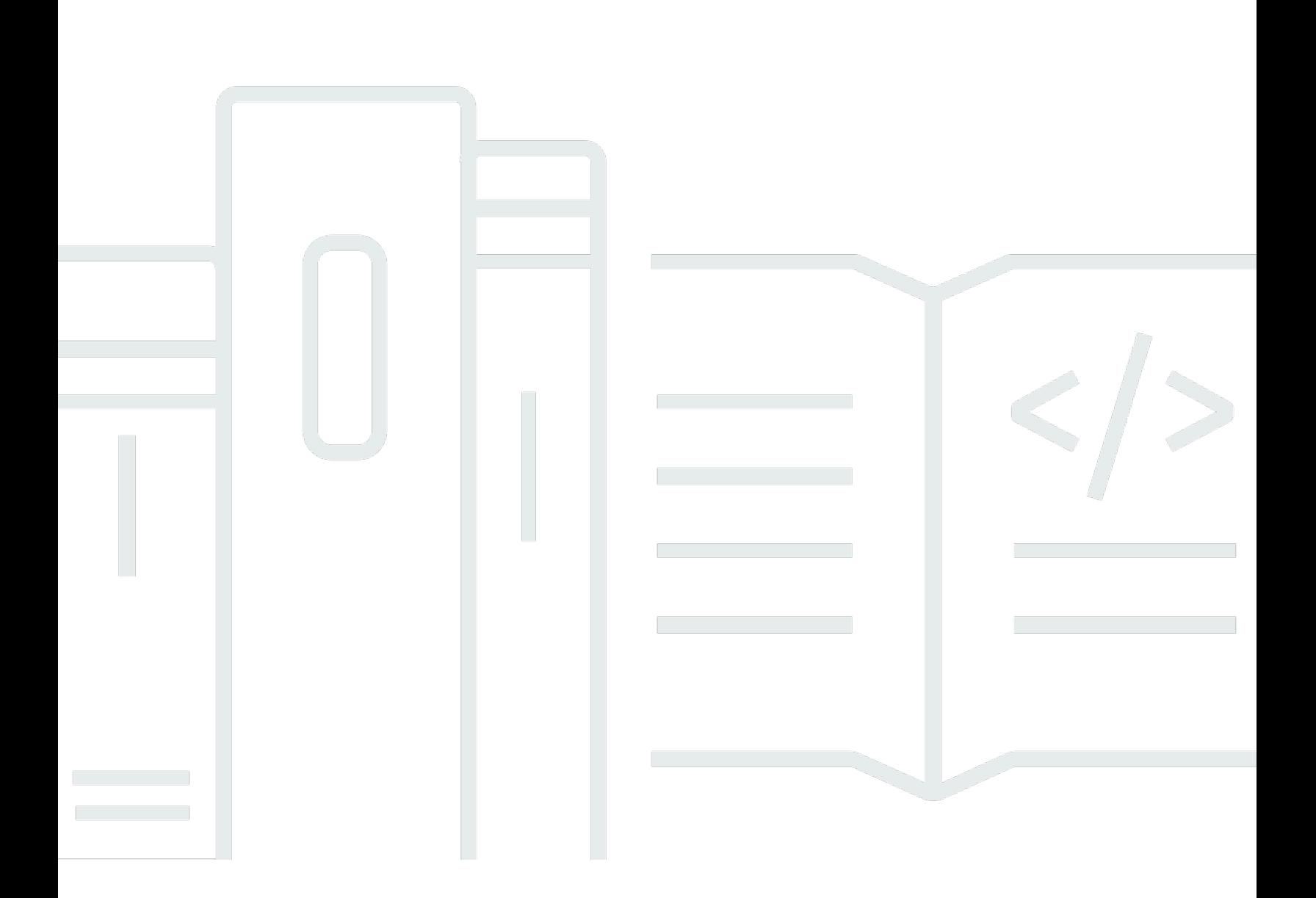

#### Version 1.0

Copyright © 2024 Amazon Web Services, Inc. and/or its affiliates. All rights reserved.

### Savings Plans: Guida per l'utente

Copyright © 2024 Amazon Web Services, Inc. and/or its affiliates. All rights reserved.

I marchi e l'immagine commerciale di Amazon non possono essere utilizzati in relazione a prodotti o servizi che non siano di Amazon, in una qualsiasi modalità che possa causare confusione tra i clienti o in una qualsiasi modalità che denigri o discrediti Amazon. Tutti gli altri marchi non di proprietà di Amazon sono di proprietà delle rispettive aziende, che possono o meno essere associate, collegate o sponsorizzate da Amazon.

## **Table of Contents**

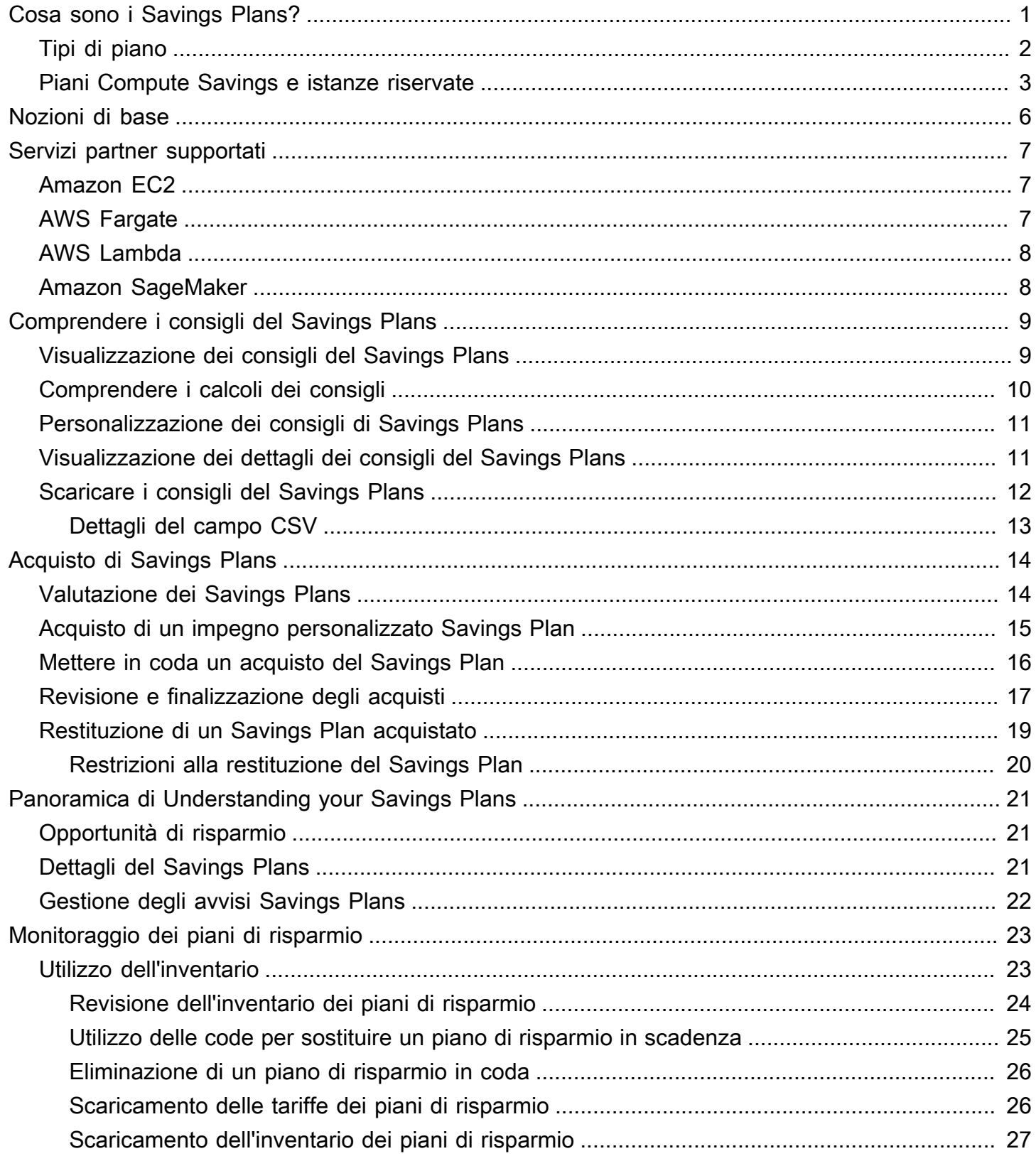

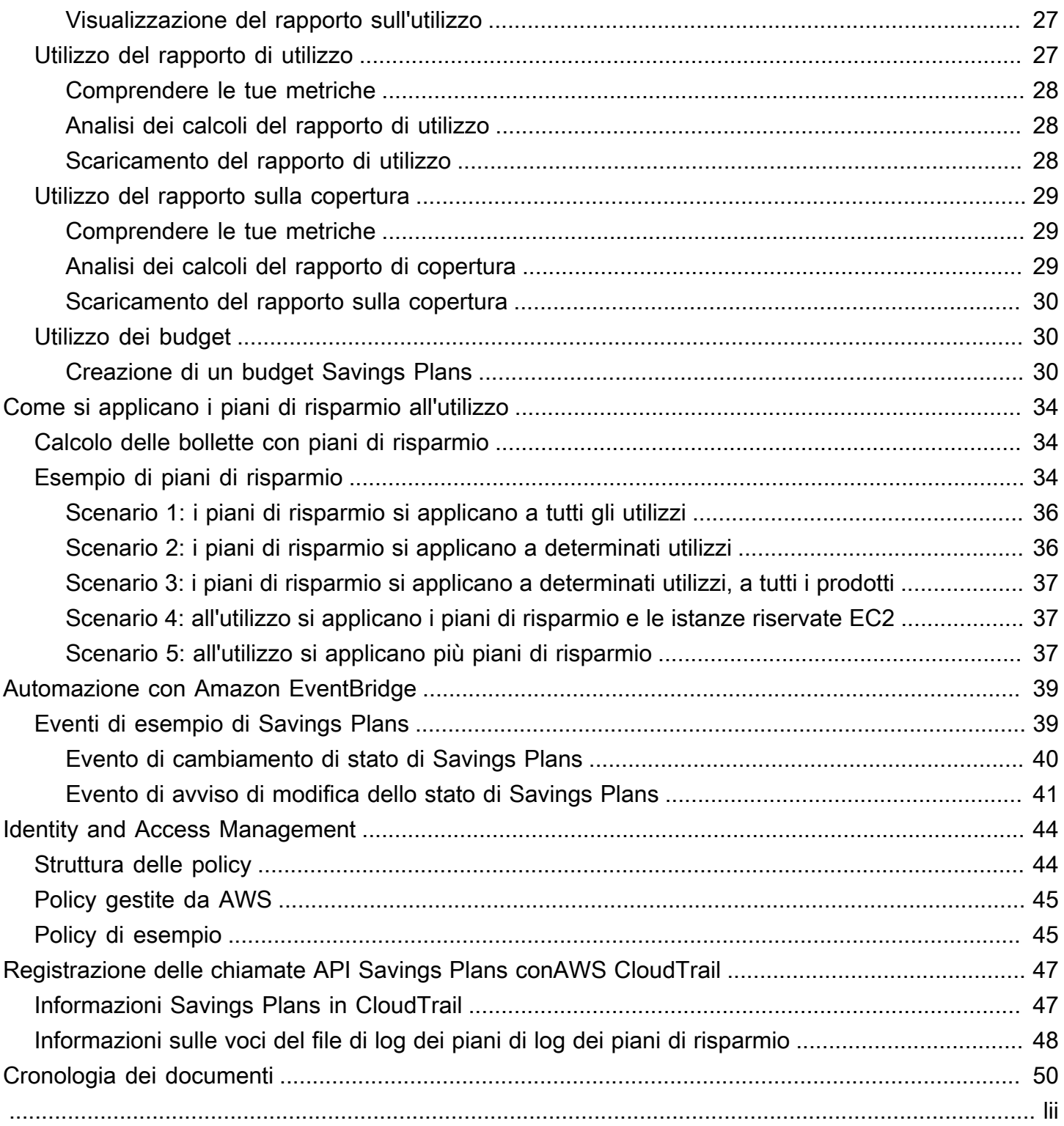

## <span id="page-4-0"></span>Cosa sono i Savings Plans?

Savings Plans offre un modello di prezzo flessibile che consente di risparmiare sull'AWSutilizzo. Puoi risparmiare fino al 72 percento sui tuoi carichi di lavoro di AWS elaborazione. I Compute Savings Plans offrono prezzi più bassi per l'utilizzo delle istanze Amazon EC2 indipendentemente dalla famiglia di istanze, dalle dimensioni, dal sistema operativo, dalla AWS locazione o dalla regione. Ciò vale anche per l'uso e l'AWS Fargateutilizzo. AWS Lambda SageMaker Savings Plans ti offre prezzi più bassi per l'utilizzo delle SageMaker istanze Amazon, indipendentemente dalla famiglia, dalle dimensioni, dal componente o dalla AWS regione dell'istanza.

I Savings Plans offrono risparmi superiori alle tariffe On-Demand in cambio dell'impegno a utilizzare una determinata quantità di potenza di calcolo (misurata all'ora) per un periodo di uno o tre anni.

- Un anno: un anno è definito come 365 giorni (31.536.000 secondi).
- Tre anni: per tre anni si intendono 1.095 giorni (94.608.000 secondi).

Puoi gestire i tuoi piani utilizzando consigli, report sulle prestazioni e avvisi sul budget in AWS Cost Explorer.

Quando ti iscrivi a Savings Plans, i prezzi che pagherai per l'utilizzo rimangono invariati per tutta la durata del piano. Puoi pagare il tuo impegno utilizzando le opzioni di pagamento Tutto anticipato, Anticipo parziale o Nessun pagamento anticipato.

Per iniziare, usa AWS Cost Explorer per visualizzare l'impegno Savings Plans consigliato, aggiornare i consigli di Savings Plans, acquistare Savings Plans, gestire i Savings Plans e visualizzare lo storico di AWS utilizzo. Questi consigli ti consentono di conoscere facilmente il livello di impegno di Savings Plans ottimale per te. Puoi personalizzare il consiglio in base alle tue esigenze e quindi acquistare il tuo Savings Plan. Per visualizzare un elenco completo dei AWS servizi idonei per Savings Plans, consulta[Utilizzo dei Servizi partner supportati](#page-10-0).

Indice

- [Tipi di piano](#page-5-0)
- [Piani Compute Savings e istanze riservate](#page-6-0)

## <span id="page-5-0"></span>Tipi di piano

- I Compute Savings Plans offrono la massima flessibilità e prezzi scontati fino al 66% rispetto alle tariffe On-Demand. Questi piani si applicano automaticamente all'utilizzo delle istanze EC2, indipendentemente dalla famiglia di istanze (ad esempio, m5, c5, ecc.), dalle dimensioni dell'istanza (ad esempio, c5.large, c5.xlarge, ecc.), dalla regione (ad esempio, us-east-1, us-east-2, ecc.), dal sistema operativo (ad esempio, Windows, Linux, ecc.) o dalla locazione (ad esempio, Dedicated, default, Dedicated Host). Si applicano anche all'utilizzo di Fargate e Lambda. Con Compute Savings Plans, puoi spostare un carico di lavoro da C5 a M5, spostare l'utilizzo dall'UE (Irlanda) all'UE (Londra) o migrare la tua applicazione da Amazon EC2 ad Amazon ECS utilizzando Fargate in qualsiasi momento. Puoi continuare a beneficiare dei prezzi bassi offerti da Compute Savings Plans mentre apporti queste modifiche.
- Gli EC2 Instance Savings Plans offrono risparmi fino al 72% su richiesta, in cambio di un impegno verso una famiglia di istanze specifica in una regione AWS prescelta (ad esempio, M5 in Virginia). Questi piani si applicano automaticamente all'utilizzo indipendentemente dalle dimensioni (ad esempio, ecc.) m5.xlargem5.2xlarge, dal sistema operativo (ad esempio, Windows, Linux, ecc.) e dalla locazione (Host, Dedicated, Default) all'interno della famiglia specificata in una regione.

Con un EC2 Instance Savings Plan, puoi modificare la dimensione dell'istanza all'interno della famiglia di istanze (ad esempio, from c5.xlarge toc5.2xlarge) o del sistema operativo (ad esempio, da Windows a Linux), oppure passare dalla locazione dedicata a quella predefinita e continuare a ricevere la tariffa scontata fornita dal tuo EC2 Instance Savings Plan.

• SageMaker I Savings Plans offrono risparmi fino al 64 percento sulle tariffe On-Demand. Questi piani si applicano automaticamente all'utilizzo dell' SageMaker istanza indipendentemente dalla famiglia dell'istanza (ad esempio m1.m5ml.c5, ecc.), dalle dimensioni dell'istanza (ad esempio ml.c5.largeml.c5.xlarge, ecc.), dalla regione (ad esempio us-east-1us-east-2, ecc.) e dal componente (ad esempio, Notebook, Training, ecc.).

Con SageMaker Savings Plans, puoi spostare un carico di lavoro da m1. c5 am1. m5, spostare l'utilizzo dall'Europa (Irlanda) all'Europa (Londra) o migrare l'utilizzo da Training a Inference in qualsiasi momento e continuare a ricevere vantaggi.

#### **a** Note

Savings Plans offre prezzi bassi in cambio di impegno. I termini dell'impegno non possono essere modificati dopo l'acquisto. Man mano che il tuo utilizzo cambia, puoi iscriverti a ulteriori Savings Plans.

Alle istanze dedicate viene addebitato un costo di 2 USD all'ora in ogni regione in cui è in esecuzione almeno un'istanza dedicata. Queste commissioni dedicate non sono scontate da Savings Plans.

Entrambi i tipi di piano Compute ed EC2 Instance si applicano alle istanze EC2 che fanno parte dei cluster Amazon EMR, Amazon EKS e Amazon ECS. Gli addebiti di Amazon EKS non saranno coperti da Savings Plans, ma lo saranno le istanze EC2 sottostanti.

### <span id="page-6-0"></span>Piani Compute Savings e istanze riservate

I Compute Savings Plans sono un modello di prezzo flessibile che offre prezzi bassi, proprio come le istanze riservate Amazon EC2 (RI), ma con maggiore flessibilità. Con Savings Plans, puoi ridurre la bolletta impegnandoti a utilizzare una quantità costante di elaborazione (misurata in \$/ora), anziché configurazioni di istanze specifiche. Savings Plans ti offre la flessibilità di utilizzare l'opzione di calcolo più adatta alle tue esigenze a prezzi bassi, senza dover effettuare cambi o modifiche.

I Compute Savings Plans offrono risparmi fino al 66 percento sull'offerta on demand, in modo simile agli RI convertibili. Compute Savings Plans riduce automaticamente i costi per l'utilizzo delle istanze EC2, Fargate e Lambda. Gli EC2 Instance Savings Plans offrono risparmi fino al 72% sull'On-Demand, in modo analogo ai RI Standard. Inoltre, consentono di risparmiare automaticamente sull'utilizzo di qualsiasi istanza all'interno di una determinata famiglia di istanze EC2 nella regione prescelta. Per ulteriori informazioni, consulta [Tipi di piano.](#page-5-0)

#### Confronto tra Savings Plans e RI

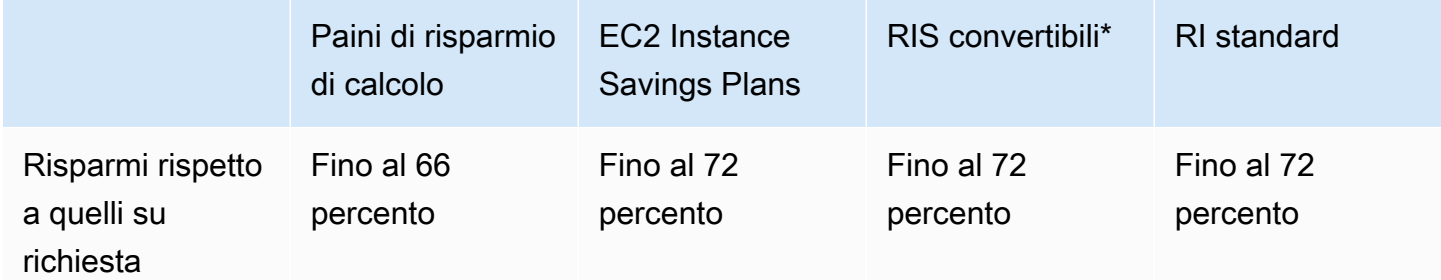

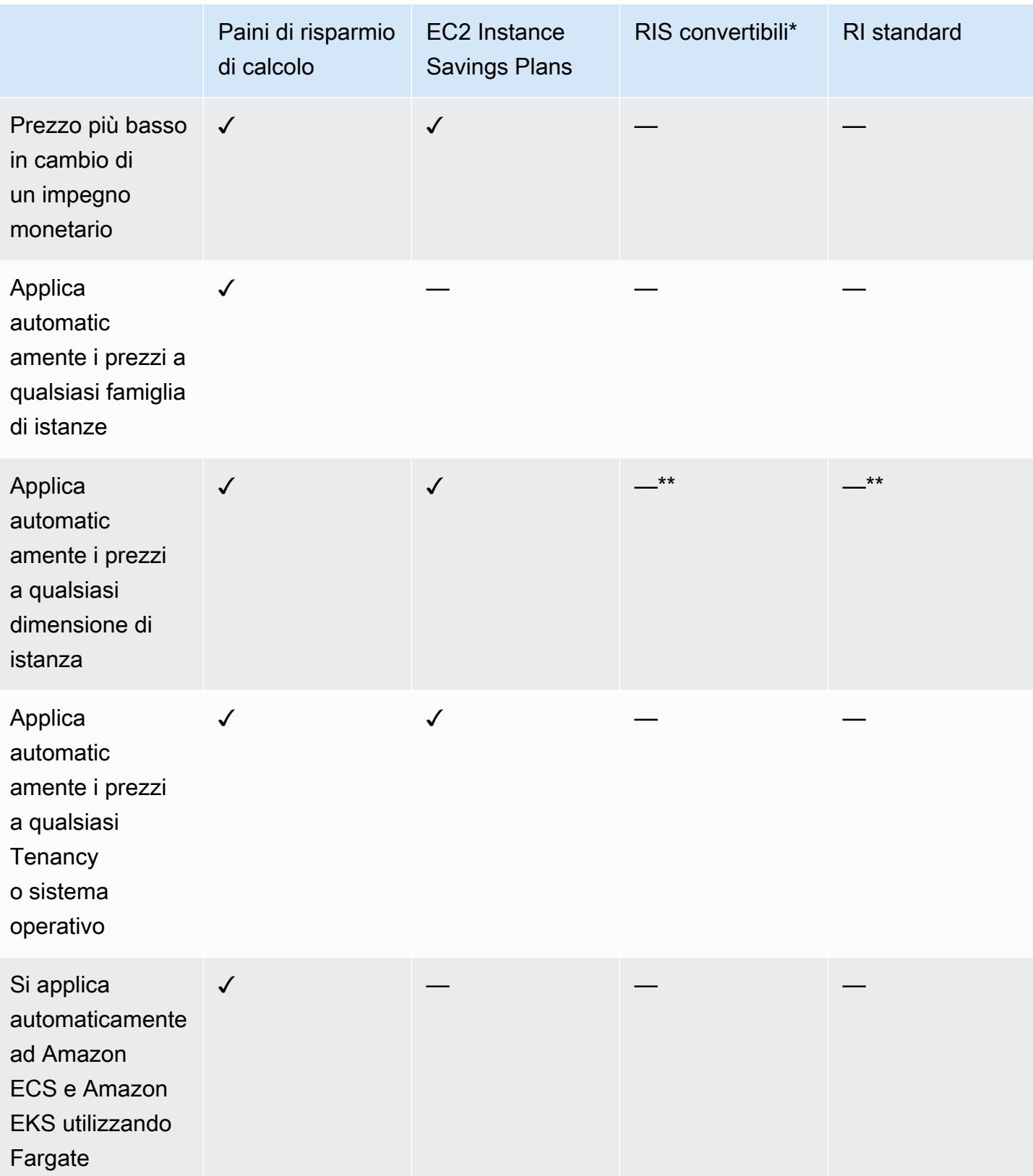

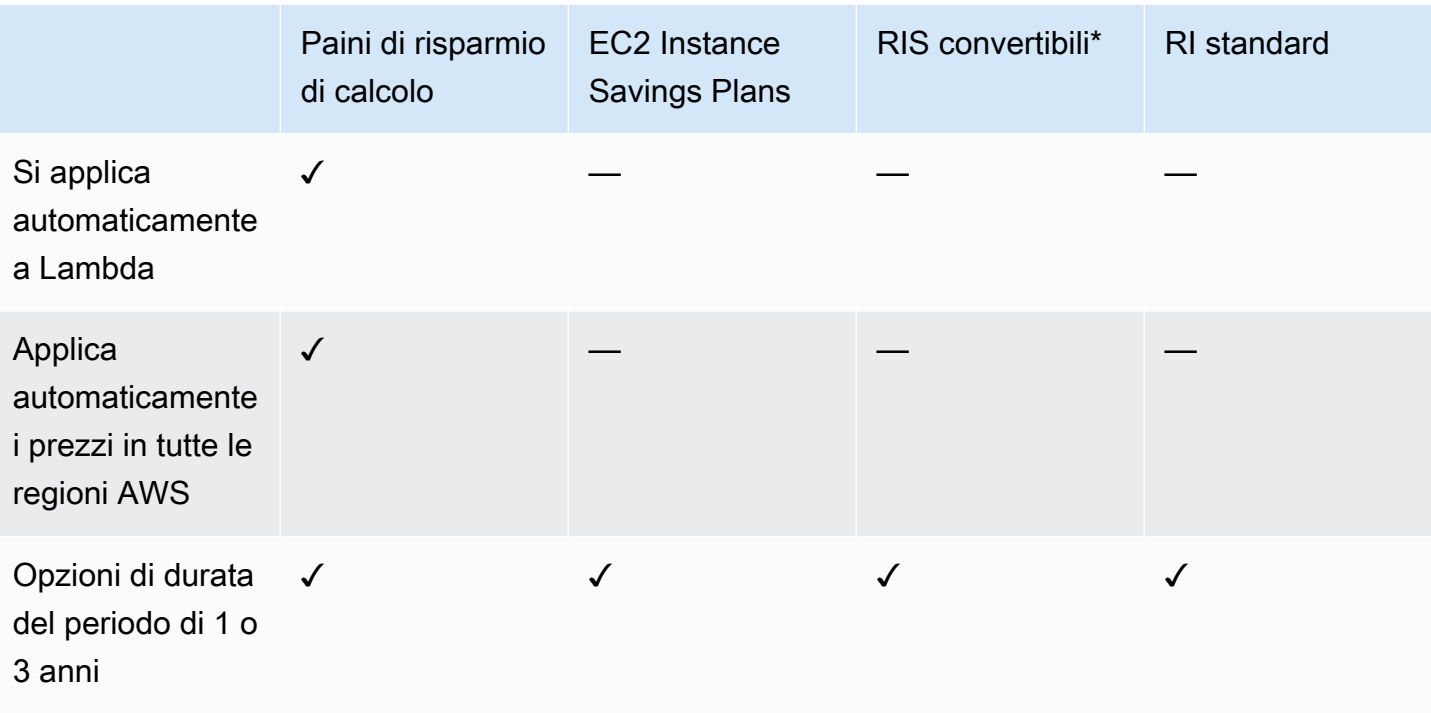

\* Le RI convertibili possono essere modificate in base a famiglie di istanze, dimensioni, sistema operativo e tenancy, ma richiedono l'esecuzione manuale degli scambi.

\*\* Le RI convertibili regionali e le RI standard regionali offrono flessibilità in termini di dimensioni delle istanze.

#### **a** Note

Savings Plans non fornisce prenotazioni di capacità, ma puoi allocare On-Demand Capacity Reservation (ODCR) per le tue esigenze e verranno applicati i tuoi Savings Plans.

I prezzi di Savings Plans per le istanze che eseguono SUSE Linux Enterprise Server (SLES) sono diversi rispetto al prezzo RI corrispondente.

I prezzi di Savings Plans non cambiano in base all'importo dell'impegno orario.

Savings Plans non si applica all'utilizzo spot o all'utilizzo coperto dai RI.

I Savings Plans offrono prezzi più bassi rispetto ai prezzi on demand in cambio di un impegno e non possono essere annullati durante il periodo di validità.

## <span id="page-9-0"></span>Guida introduttiva ai piani di risparmio

Per iniziare con i piani di risparmio, devi abilitare Cost Explorer. Cost Explorer ti aiuta a ottimizzare i costi con piani di risparmio. In Cost Explorer, puoi accedere a consigli di acquisto personalizzati in base AWS all'utilizzo passato, acquistare piani di risparmio e gestire facilmente i piani di risparmio acquistati.

Inizia abilitando le impostazioni e le autorizzazioni in Cost Explorer prima di utilizzare la AWS Billing and Cost Management console per visualizzare, analizzare e gestire i tuoi piani di risparmio.

#### **Prerequisiti**

- Abilita Cost Explorer. Puoi gestire l'accesso ai tuoi piani di risparmio abilitando innanzitutto l'accesso a Cost Explorer. Possono essere necessarie fino a 24 ore prima che i dati necessari per creare raccomandazioni diventino disponibili. Per ulteriori informazioni, vedere [Controlling Access](https://docs.aws.amazon.com/awsaccountbilling/latest/aboutv2/ce-access.html) [for Cost Explorer](https://docs.aws.amazon.com/awsaccountbilling/latest/aboutv2/ce-access.html) nella Guida per l'AWS Cost Managementutente.
- Abilita gli acquisti tramite le API. La gestione delle autorizzazioni IAM per le API del piano di risparmio è disponibile in [Savings Plans API](https://docs.aws.amazon.com/savingsplans/latest/APIReference/Welcome.html) Reference.

## <span id="page-10-0"></span>Utilizzo dei Servizi partner supportati

Puoi saperne di più sui servizi idonei a ricevere i vantaggi Savings Plans in questo argomento.

#### Argomenti

- [Amazon EC2](#page-10-1)
- **[AWS Fargate](#page-10-2)**
- [AWS Lambda](#page-11-0)
- [Amazon SageMaker](#page-11-1)

## <span id="page-10-1"></span>Amazon EC2

Amazon Elastic Compute Cloud (Amazon EC2) fornisce capacità di calcolo scalabile e sicura in Amazon Web Services, Inc. (AWS) cloud. L'utilizzo Amazon EC2 elimina la necessità di investimenti anticipati in hardware e ti permette di sviluppare e distribuire più rapidamente le applicazioni. Puoi utilizzare Amazon EC2 per avviare il numero di server virtuali necessari, configurare la sicurezza e i servizi di rete, nonché gestire l'archiviazione. Amazon EC2 consente di dimensionarsi verso l'alto o verso il basso per gestire le variazioni a livello di requisiti o i picchi di popolarità, riducendo la necessità di elaborare previsioni relative al traffico.

Per ulteriori informazioni su Amazon EC2, consulta [Cos'è Amazon EC2?](https://docs.aws.amazon.com/AWSEC2/latest/WindowsGuide/concepts.html) nella Guida introduttiva di Amazon EC2.

## <span id="page-10-2"></span>AWS Fargate

AWS Fargateè un motore di calcolo serverless per container che funziona sia con Amazon Elastic Container Service (Amazon ECS) che Amazon Elastic Kubernetes Service (Amazon EKS). Fargate facilita la concentrazione sulla creazione delle applicazioni. Fargate elimina la necessità di fornire e gestire i server, consente di specificare e pagare le risorse per applicazione e migliora la sicurezza attraverso l'isolamento delle applicazioni in base alla progettazione.

Fargate è idoneo per i Compute Savings Plans.

Per ulteriori informazioni su Amazon ECS con Fargate, consulta [Cos'è Amazon Elastic Container](https://docs.aws.amazon.com/AmazonECS/latest/developerguide/Welcome.html) [Service?](https://docs.aws.amazon.com/AmazonECS/latest/developerguide/Welcome.html) nella Guida per sviluppatori di Amazon Elastic Container Service.

Per ulteriori informazioni su Amazon EKS con Fargate, consulta [Cos'è Amazon Elastic Kubernetes](https://docs.aws.amazon.com/eks/latest/userguide/what-is-eks.html)  [Service?](https://docs.aws.amazon.com/eks/latest/userguide/what-is-eks.html) nella Guida per l'utente di Amazon EKS.

## <span id="page-11-0"></span>AWS Lambda

AWS Lambda è un servizio di elaborazione che consente di eseguire il codice senza gestire i server o effettuarne il provisioning. AWS Lambda esegue il codice solo quando è necessario e si dimensiona automaticamente, da poche richieste al giorno a migliaia al secondo. Si paga soltanto per il tempo di calcolo consumato e non viene addebitato alcun costo quando il codice non è in esecuzione. Con AWS Lambda, puoi eseguire codice per qualsiasi tipo di applicazione o servizio di back-end, senza alcuna amministrazione. AWS Lambda esegue il codice in un'infrastruttura di calcolo ad alta disponibilità ed eseguirà tutte le attività di amministrazione delle risorse di calcolo, tra cui la manutenzione del server e del sistema operativo, il provisioning della capacità e la scalabilità automatica e il monitoraggio e il logging del codice.

Lambda è idoneo per i Compute Savings Plans.

Per ulteriori informazioni su Lambda, consulta [Cos'èAWS Lambda?](https://docs.aws.amazon.com/lambda/latest/dg/services-costmanagement.html) nella Guida perAWS Lambda gli sviluppatori.

### <span id="page-11-1"></span>Amazon SageMaker

Amazon SageMaker è un servizio completamente gestito. Con SageMaker, data scientist e sviluppatori possono creare e formare modelli di machine learning, che possono poi essere distribuiti direttamente in ambienti ospitati pronti per la produzione.

SageMaker fornisce un'istanza notebook di creazione Jupyter integrata per un facile accesso alle origini dati per l'esplorazione e l'analisi, senza dover gestire i server. Fornisce anche algoritmi di machine learning che sono ottimizzati per essere eseguiti in modo efficiente su enormi quantità di dati in un ambiente distribuito.

Con supporto nativo bring-your-own-algorithms e framework, SageMaker fornisce opzioni flessibili distribuito che si adattano ai tuoi flussi di lavoro specifici. Distribuisci un modello in un ambiente sicuro e scalabile lanciandolo con pochi clic da SageMaker Studio o dalla SageMaker console.

SageMaker è idoneo per i SageMaker Savings Plans.

Per ulteriori informazioni su Amazon SageMaker, consulta [Cos'è Amazon SageMaker?](https://docs.aws.amazon.com/sagemaker/latest/dg/whatis.html) nella Amazon SageMaker Developer Guide.

## <span id="page-12-0"></span>Comprendere i consigli del Savings Plans

Per aiutarti a risparmiare denaro, AWS fornisce consigli Savings Plans personalizzati in base all'utilizzo passato. È possibile utilizzare queste raccomandazioni per capire su cosa è possibile risparmiare, come verrà utilizzato l'impegno e altro ancora.

Argomenti

- [Visualizzazione dei consigli del Savings Plans](#page-12-1)
- [Comprendere i calcoli dei consigli](#page-13-0)
- [Personalizzazione dei consigli di Savings Plans](#page-14-0)
- [Visualizzazione dei dettagli dei consigli del Savings Plans](#page-14-1)
- [Scaricare i consigli del Savings Plans](#page-15-0)

### <span id="page-12-1"></span>Visualizzazione dei consigli del Savings Plans

Puoi visualizzare i consigli per il tuo AWS account. Se lo utilizzi AWS Organizations, puoi visualizzare i consigli a livello di account di gestione o account membro. Puoi accedere ai consigli per visualizzare le seguenti metriche di riepilogo.

- Spesa mensile su richiesta: la spesa on demand stimata in base all'utilizzo nel periodo di tempo selezionato. Ciò include tutti i Savings Plans attivi che possiedi al momento del calcolo. Questo valore rappresenta la spesa On-Demand su base mensile, in base all'utilizzo passato e agli attuali impegni del Savings Plan.
- Spesa mensile stimata: la spesa prevista in base agli impegni consigliati di Savings Plans. Questo valore è costituito dall'impegno consigliato e da qualsiasi utilizzo che si prevede rimarrà su richiesta a causa delle hour-to-hour variazioni di utilizzo.
- Risparmio mensile stimato: l'importo del risparmio netto mensile basato sull'utilizzo nel periodo di tempo selezionato, se hai acquistato i Savings Plans consigliati.

Per accedere ai consigli del Savings Plans

- 1. Accedi AWS Management Console e apri la console di gestione dei AWS costi all'[indirizzo](https://console.aws.amazon.com/cost-management/home)  [https://console.aws.amazon.com/cost-management/home.](https://console.aws.amazon.com/cost-management/home)
- 2. Nel riquadro di navigazione, in Savings Plans, scegli Recommendations.

La tabella Recommended Savings Plans mostra un'analisi dettagliata della selezione di Savings Plans.

<span id="page-13-0"></span>Puoi anche ricevere i consigli sui Savings Plans tramite l'[API AWS Cost Explorer](https://docs.aws.amazon.com/aws-cost-management/latest/APIReference/API_GetSavingsPlansPurchaseRecommendation.html).

### Comprendere i calcoli dei consigli

I consigli di Savings Plans esaminano l'utilizzo nel periodo di tempo selezionato. In base all'utilizzo, calcoliamo quale sarebbe stata la tua fattura se avessi acquistato un impegno Savings Plan aggiuntivo per quel periodo di tempo. Identifichiamo e consigliamo il valore di impegno che, secondo le nostre stime, porterà ai maggiori risparmi.

- **A** Important
	- Le raccomandazioni non prevedono l'utilizzo. I consigli si basano sull'utilizzo cronologico nel periodo di lookback selezionato. Assicurati di selezionare un periodo di riferimento che rifletta il tuo utilizzo futuro. I consigli non tengono conto degli acquisti in coda o programmati perché i consigli si basano sull'utilizzo nel periodo di lookback. I consigli vengono generati anche per acquisti immediati e non per acquisti futuri.

I consigli vengono calcolati in base alle tue preferenze di condivisione degli sconti su Reserved Instances e Savings Plans. Per visualizzare o modificare le tue preferenze, consulta la sezione [Disattivazione delle istanze riservate e la condivisione degli sconti](https://docs.aws.amazon.com/awsaccountbilling/latest/aboutv2/ri-turn-off.html)  [Savings Plans](https://docs.aws.amazon.com/awsaccountbilling/latest/aboutv2/ri-turn-off.html) nella Guida per l'AWS Billing utente.

- I consigli a livello di account di gestione vengono calcolati considerando l'utilizzo in tutti gli account dell' AWS organizzazione in cui è abilitata la condivisione degli sconti Reserved Instances o Savings Plans, per consigliare un impegno che massimizzi i risparmi su tutti gli account. I consigli sugli account dei soci vengono calcolati a livello di account individuale, per massimizzare i risparmi per ogni account isolato.
- Vengono generati consigli per i clienti che hanno una spesa media on demand di 0,10 USD/ora durante il periodo di lookback (7, 30 o 60 giorni). Se di recente hai acquistato un Savings Plan, restituito un Savings Plan o se i tuoi Savings Plans sono scaduti di recente, aggiorna i consigli sui Savings Plans per tenere conto dell'inventario corrente di Savings Plans e dei dati di utilizzo più recenti.
- I consigli di Compute ed EC2 Instance Savings Plans vengono creati utilizzando lo stesso set di utilizzo. Puoi acquistare sia Compute Savings Plans che EC2 Instance Savings Plans

per coprire il tuo utilizzo, ma le due serie di raccomandazioni non sono pensate per essere prese insieme.

• I consigli vengono calcolati utilizzando le tariffe Savings Plans a cui si fa riferimento in [Pricing with Savings Plans.](https://aws.amazon.com/savingsplans/pricing/)

### <span id="page-14-0"></span>Personalizzazione dei consigli di Savings Plans

Puoi personalizzare i consigli di Savings Plans utilizzando i parametri mostrati nella pagina Recommendations.

Per personalizzare i consigli del Savings Plans

- 1. Apri la console di gestione dei AWS costi all'[indirizzo https://console.aws.amazon.com/cost](https://console.aws.amazon.com/cost-management/home)[management/home](https://console.aws.amazon.com/cost-management/home).
- 2. Nel riquadro di navigazione, in Savings Plans, scegli Recommendations.
- 3. Per il tipo Savings Plan, scegli Compute, EC2 Instance o. SageMaker
- 4. Scegli un termine del Savings Plan.
- 5. Scegli un'opzione di pagamento.
- 6. Inserisci il numero di giorni per Basato sul passato.
- 7. (Solo a livello di account di gestione) Scegli la scheda Account collegati e seleziona gli ID account per i quali desideri ricevere i consigli.
- 8. (Facoltativo) Per acquistare i piani, seleziona la casella di controllo accanto ai piani desiderati e scegli Aggiungi Savings Plans al carrello.

I tuoi consigli cambiano man mano che personalizzi le selezioni. Vedrai l'opzione più ottimale presentata nella sezione I nostri consigli.

### <span id="page-14-1"></span>Visualizzazione dei dettagli dei consigli del Savings Plans

I dettagli dei consigli di Savings Plans offrono visibilità sul potenziale impatto di un Savings Plan consigliato sul costo orario, sulla copertura e sull'utilizzo del servizio on demand. Ogni raccomandazione è progettata per massimizzare i risparmi, tenendo conto dei parametri di raccomandazione scelti, dell'attuale inventario di Savings Plans e della spesa On-Demand nel periodo di riferimento.

Per visualizzare i dettagli di una raccomandazione del Savings Plan

- 1. Apri la console di gestione dei AWS costi all'[indirizzo https://console.aws.amazon.com/cost](https://console.aws.amazon.com/cost-management/home)[management/home](https://console.aws.amazon.com/cost-management/home).
- 2. Nel riquadro di navigazione, scegli Savings Plans.
- 3. Nel riquadro a sinistra, scegli Consigli.
- 4. Nella sezione Recommended Savings Plans, per uno specifico Savings Plan, scegli Visualizza dettagli.

La pagina dei dettagli della raccomandazione mostra tre grafici simulati che illustrano l'impatto dell'acquisto dell'impegno consigliato:

- Costo On-Demand: mostra l'impegno corrente del Savings Plan, l'acquisto consigliato del Savings Plan e la spesa On-Demand rimanente.
- Copertura: mostra la copertura sia prima che dopo l'acquisto consigliato del Savings Plan.
- Utilizzo: mostra l'utilizzo dell'acquisto consigliato del Savings Plan.

<span id="page-15-0"></span>Puoi anche ricevere i dettagli dei Savings Plans consigliati utilizzando l'[API AWS Cost Explorer.](https://docs.aws.amazon.com/aws-cost-management/latest/APIReference/API_GetSavingsPlanPurchaseRecommendationDetails.html)

### Scaricare i consigli del Savings Plans

Puoi scaricare i consigli di Savings Plans in formato CSV. I formati CSV sono utili per rivedere o condividere consigli.

Per scaricare i consigli del Savings Plans

- 1. Apri la console di gestione dei AWS costi all'[indirizzo https://console.aws.amazon.com/cost](https://console.aws.amazon.com/cost-management/home)[management/home](https://console.aws.amazon.com/cost-management/home).
- 2. Nel riquadro di navigazione, scegli Savings Plans.
- 3. Nel riquadro a sinistra, scegli Consigli.
- 4. Nella sezione Recommended Savings Plans, scegli Scarica CSV.

Puoi anche scaricare i consigli per uno specifico Savings Plan nella pagina dei dettagli dei consigli.

### <span id="page-16-0"></span>Dettagli del campo CSV

- ID account: l'identificatore univoco di un account membro.
- ID dell'offerta: l'identificatore univoco per i prezzi di Savings Plans utilizzato per generare i consigli.
- Impegno orario per l'acquisto: l'impegno orario consigliato dal Savings Plan, in base ai parametri selezionati.
- Costo stimato dei Savings Plans: il costo totale stimato dei Savings Plans consigliati dopo l'acquisto, nel periodo di tempo selezionato (7, 30 o 60 giorni).
- Costo On-Demand stimato: il costo On-Demand totale stimato dopo l'acquisto dei Savings Plans consigliati, nel periodo di tempo selezionato (7, 30 o 60 giorni).
- Spesa oraria attuale su richiesta media: la spesa oraria media su richiesta osservata nel periodo di tempo selezionato.
- Spesa oraria minima attuale su richiesta: la spesa oraria minima su richiesta osservata nel periodo di tempo selezionato.
- Spesa oraria massima attuale su richiesta: la spesa oraria massima su richiesta osservata nel periodo di tempo selezionato.
- Utilizzo medio stimato: la percentuale di utilizzo prevista del Savings Plan consigliato, in base ai costi On-Demand attualmente idonei.
- Importo del risparmio mensile stimato: il risparmio stimato derivante dall'acquisto di Savings Plans, in base all'utilizzo passato e ai Savings Plans che già possiedi.
- Percentuale di risparmio stimata: l'importo che l'impegno del Savings Plan ti farà risparmiare rispetto ai costi on demand attuali idonei ai piani di risparmio.
- ROI stimato: il ritorno sull'investimento stimato del Savings Plan. Questo viene calcolato prendendo i risparmi stimati e dividendoli per il costo del Savings Plan.

## <span id="page-17-0"></span>Acquisto di Savings Plans

Puoi accedere a Savings Plans nella AWS Billing and Cost Management console o direttamente aprendo la console di gestione dei AWS costi. Puoi aggiungere la tua selezione al carrello Savings Plans dalla pagina Recommendations o dalla pagina Purchase Savings Plans. Ti consigliamo di utilizzare la pagina Consigli per visualizzare i consigli personalizzati di Savings Plans in base all'utilizzo passato.

#### Argomenti

- [Valutazione dei Savings Plans consigliati nella pagina Recommendations](#page-17-1)
- [Acquisto di un piano di risparmio con impegno personalizzato nella pagina Purchase Savings Plans](#page-18-0)
- [Mettere in coda un acquisto del Savings Plan nella pagina del carrello](#page-19-0)
- [Revisione e finalizzazione degli acquisti nella pagina Carrello](#page-20-0)
- [Restituzione di un Savings Plan acquistato](#page-22-0)

## <span id="page-17-1"></span>Valutazione dei Savings Plans consigliati nella pagina Recommendations

Puoi visitare la pagina Consigli per vedere i Savings Plans che ti AWS consiglia per aiutarti a risparmiare sull'utilizzo idoneo. Questi consigli possono essere aggiornati in qualsiasi momento per semplificare l'acquisto dei Savings Plans ottimali per aiutarti a risparmiare. Puoi aggiungere direttamente al carrello i Savings Plans consigliati per il tuo account.

Per ulteriori informazioni su come visualizzare la pagina dei consigli o per scoprire come vengono calcolati i consigli, consulta[Comprendere i consigli del Savings Plans](#page-12-0).

Per acquistare Savings Plans dalla pagina Consigli

- 1. Accedi AWS Management Console e apri la console di gestione dei AWS costi all'[indirizzo](https://console.aws.amazon.com/cost-management/home)  [https://console.aws.amazon.com/cost-management/home.](https://console.aws.amazon.com/cost-management/home)
- 2. Nel riquadro di navigazione, in Savings Plans, scegli Recommendations.
- 3. Aggiorna i consigli sui Savings Plans per includere l'utilizzo recente e l'inventario di up-to-date Savings Plans.
- 4. Nella sezione Parametri di raccomandazione, scegli il tipo di Savings Plans, la durata del Savings Plans, l'opzione di pagamento e il periodo di riferimento preferiti.

5. Nella tabella Recommended Savings Plans, seleziona le caselle di controllo accanto ai Savings Plans che desideri acquistare.

#### **a** Note

L'impegno consigliato è la tariffa Savings Plans e non la spesa On-Demand.

6. Scegli Add Savings Plans al carrello.

#### **a** Note

Per quanto riguarda i consigli sugli account membro, solo il proprietario dell'account membro può aggiungere i consigli di Savings Plans al carrello e procedere con i consigli di acquisto.

- 7. (Facoltativo) Per mettere in coda l'acquisto consigliato per un utilizzo futuro, consulta[Mettere in](#page-19-0)  [coda un acquisto del Savings Plan](#page-19-0).
- 8. Per completare l'acquisto, scegli Carrello nel riquadro a sinistra.
- 9. Nella pagina Carrello, rivedi l'ordine e scegli Invia ordine.

<span id="page-18-0"></span>Per ulteriori informazioni sulla pagina del carrello, consulta[Revisione e finalizzazione degli acquisti.](#page-20-0)

## Acquisto di un piano di risparmio con impegno personalizzato nella pagina Purchase Savings Plans

Puoi acquistare un Savings Plan con un importo di impegno diverso dall'impegno consigliato. Puoi utilizzare la pagina Purchase Savings Plans per acquistare un impegno a tua scelta.

Per acquistare un Savings Plan

- 1. Apri la console di gestione dei AWS costi all'[indirizzo https://console.aws.amazon.com/cost](https://console.aws.amazon.com/cost-management/home)[management/home](https://console.aws.amazon.com/cost-management/home).
- 2. Nel pannello di navigazione, in Savings Plans, scegli Purchase Savings Plans.
- 3. Nel tipo Savings Plan, scegli Compute, EC2 Instance o. SageMaker
- 4. Per il tipo di istanza EC2, scegli una regione e una famiglia di istanze.
- 5. Scegli Term.

Acquisto di un impegno personalizzato Savings Plan Version 1.0 15

#### 6. In Impegno orario, inserisci un importo.

#### **a** Note

L'impegno orario è la tariffa Savings Plans e non la spesa On-Demand.

- 7. Scegli l'opzione di pagamento.
- 8. Se hai scelto il pagamento anticipato parziale, inserisci l'importo del pagamento anticipato parziale.
- 9. (Facoltativo) Per mettere in coda il Savings Plan in modo che inizi in una data futura, imposta la data di inizio.
- 10. Scegli Aggiungi al carrello.
- 11. Nella pagina Carrello, rivedi l'ordine e scegli Invia ordine.

## <span id="page-19-0"></span>Mettere in coda un acquisto del Savings Plan nella pagina del carrello

Puoi mettere in coda o pianificare un acquisto del Savings Plan in modo che avvenga in date future. La data può corrispondere al momento esatto in cui desideri iniziare la copertura. Qualsiasi commissione anticipata o ricorrente viene addebitata solo quando l'acquisto in coda viene elaborato nella data di inizio scelta. Puoi eliminare questo acquisto in coda in qualsiasi momento prima della data di inizio.

Per mettere in coda gli acquisti futuri del Savings Plan

- 1. Apri la console di gestione dei AWS costi all'[indirizzo https://console.aws.amazon.com/cost](https://console.aws.amazon.com/cost-management/home)[management/home](https://console.aws.amazon.com/cost-management/home).
- 2. Aggiungi i tuoi Savings Plans dalla pagina Purchase Savings Plans o dalla pagina Recommendations.

Per ulteriori informazioni su questo processo, consulta [Valutazione dei Savings Plans](#page-17-1) o[Acquisto](#page-18-0)  [di un piano di risparmio con impegno personalizzato nella pagina Purchase Savings Plans](#page-18-0).

- 3. Nel riquadro di navigazione, in Savings Plans, scegli Carrello.
- 4. Seleziona i tuoi Savings Plans.
- 5. Scegli Imposta data di inizio.

#### 6. Scegli una data e un'ora.

Puoi mettere in coda un acquisto fino a tre anni nelle prossime prossime settimane. Puoi anche specificare il secondo esatto. Le date passate non sono applicabili.

#### **a** Note

Gli acquisti del Savings Plan vengono elaborati e convalidati al momento della data di inizio, devono superare tutte le convalide ed essere fatturati entro lo stesso mese di calendario dalla data di inizio. Gli acquisti del Savings Plan verranno contrassegnati come non riusciti e non verranno applicati sconti sull'utilizzo se il processo non viene completato entro la fine del mese nel fuso orario UTC.

- 7. Scegli Conferma.
- 8. (Facoltativo) Per cancellare la data di inizio, scegli Imposta data di inizio.
	- Scegli Rimuovi data di inizio.
- 9. Scegli Invia ordine.

Tutti gli acquisti in coda appariranno con lo stato In coda nella pagina Inventario dell'account. Per eliminare gli acquisti in coda prima della data di inizio, consulta. [Eliminazione di un piano di risparmio](#page-29-0) [in coda](#page-29-0)

### <span id="page-20-0"></span>Revisione e finalizzazione degli acquisti nella pagina Carrello

La pagina Savings Plans Carts mantiene i tuoi impegni finché non sei pronto per effettuare un acquisto.

Per rivedere e finalizzare gli acquisti dalla pagina Carrello

- 1. Apri la console di gestione dei AWS costi all'[indirizzo https://console.aws.amazon.com/cost](https://console.aws.amazon.com/cost-management/home)[management/home](https://console.aws.amazon.com/cost-management/home).
- 2. Nel riquadro di navigazione, in Savings Plans, scegli Carrello.
- 3. Controlla il tuo ordine come segue:
	- Tipo: Il tipo di Savings Plan. Per ulteriori informazioni, consulta [Tipi di piano.](#page-5-0)
	- Durata: il tuo impegno a termine in anni. Scegli un periodo di 1 o 3 anni.

#### **a** Note

Un anno: un anno è definito come 365 giorni (31.536.000 secondi). Tre anni: per tre anni si intendono 1.095 giorni (94.608.000 secondi).

- Regione: (applicabile solo agli EC2 Instance Savings Plans) AWS La regione verso cui ti impegni. Ad esempio, US East (N. Virginia).
- Tipo di istanza: la famiglia di istanze (ad esempio, M5, C5, R5, C5d, ecc.) a cui ti impegni (applicabile solo agli EC2 Instance Savings Plans).
- Opzione di acquisto: l'opzione di acquisto dell'impegno. Scegli tra Tutto anticipato, Pagamento anticipato parziale o Nessun anticipo.
- Data di inizio: la data e l'ora in cui verrà acquistato il tuo impegno (UTC). Per impostazione predefinita, la data è impostata su Adesso, a indicare che l'acquisto verrà completato non appena invierai l'ordine.
- Impegno: l'impegno orario associato al tuo Savings Plan e alla durata alla tariffa del Savings Plan.
- Pagamento anticipato: la parte iniziale del pagamento ti verrà addebitata al momento del pagamento, in base all'opzione di pagamento selezionata.
- Pagamento mensile: l'importo della tariffa mensile per i tuoi Savings Plans. Questo importo viene fatturato ogni mese per tutta la durata del piano.
- Total cost (Costo totale): l'impegno totale per i Savings Plans nel periodo selezionato. Ciò include l'Upfront payment (Pagamento anticipato) e i Montly payments (Pagamenti mensili) ricorrenti per tutta la durata del periodo di validità.
- 4. Esamina i seguenti contenuti nella sezione Riepilogo:
	- Impegno totale: la somma di tutti i costi di Savings Plans attualmente presenti nel carrello, indipendentemente dalla data di inizio e dall'opzione di pagamento.
	- Impegno totale a partire da ora: la somma del pagamento anticipato per qualsiasi Savings Plan con la data di inizio impostata su Ora.
- 5. (Facoltativo) Rimuovi qualsiasi Savings Plan dal carrello selezionando ogni articolo e scegliendo Rimuovi dal carrello.
- 6. (Facoltativo) Per ricominciare da capo, rimuovi tutti gli articoli selezionando Cancella carrello.
- 7. (Facoltativo) Aggiungi nuovi impegni scegliendo Aggiungi un altro Savings Plan.
- 8. Scegli Invia ordine.

Se riscontri messaggi di errore o tentativi falliti durante il completamento dell'acquisto, contattaci AWS Support. Per ulteriori informazioni su come contattare, consulta la sezione Come [ricevere](https://docs.aws.amazon.com/awsaccountbilling/latest/aboutv2/billing-get-answers.html)  [assistenza AWS Billing and Cost Management](https://docs.aws.amazon.com/awsaccountbilling/latest/aboutv2/billing-get-answers.html) nella Guida per l'AWS Billing utente.

### <span id="page-22-0"></span>Restituzione di un Savings Plan acquistato

Quando acquisti un Savings Plan, ti impegni per uno o tre anni. Tuttavia, nel caso in cui acquisti un Savings Plan e identifichi rapidamente un errore di acquisto che desideri correggere, avrai a disposizione un periodo di tempo limitato per farlo. È possibile restituire qualsiasi Savings Plan con un impegno orario pari o inferiore a \$100 acquistato negli ultimi sette giorni e nello stesso mese di calendario. Al termine del mese solare (ora UTC), questi Savings Plans acquistati non possono più essere restituiti.

Quando restituisci un Savings Plan, riceverai un rimborso del 100% per eventuali addebiti anticipati effettuati per il tuo piano e tali rimborsi si rifletteranno nella tua fattura entro 24 ore dalla restituzione. Qualsiasi utilizzo coperto dal piano verrà addebitato alle tariffe On-Demand o verrà coperto da un Savings Plan diverso, se applicabile.

Puoi restituire un Savings Plan utilizzando la console o richiamando l'ReturnSavingsPlanazione tramite l' AWS SDK/CLI.

Per restituire un Savings Plan attivo

- 1. Apri la AWS Billing and Cost Management console all'[indirizzo https://console.aws.amazon.com/](https://console.aws.amazon.com/costmanagement/home) [costmanagement/home](https://console.aws.amazon.com/costmanagement/home).
- 2. Nel pannello di navigazione, in Savings Plans, scegli Inventory.
- 3. Scegli un Savings Plan per aprire la pagina dei dettagli del Savings Plan.
- 4. Scegli Return Savings Plan.

#### **a** Note

Il pulsante Return Savings Plan è visibile nella pagina dei dettagli solo quando un Savings Plan è idoneo per la restituzione.

5. Nella finestra di dialogo Return Savings Plan, scegli Conferma reso.

#### **a** Note

Questa azione non può essere annullata.

Puoi visualizzare i Savings Plans restituiti nella pagina di inventario Savings Plans della console o richiamando l'DescribeSavingsPlansazione nell' AWS SDK/CLI. I Returned Savings Plans vengono visualizzati con lo stato Restituito.

### <span id="page-23-0"></span>Restrizioni alla restituzione del Savings Plan

Se invii una richiesta di restituzione di un Savings Plan e questa non è idonea, riceverai un errore relativo a uno dei seguenti motivi:

• Il limite per il tuo gruppo di fatturazione consolidato è stato raggiunto. Se utilizzi un solo AWS account, il limite per quell'account è stato raggiunto.

Per ulteriori informazioni sulle quote, consulta [Quote e restrizioni.](https://docs.aws.amazon.com/cost-management/latest/userguide/management-limits.html#limits-sp)

- Il Savings Plan non è in uno stato «attivo». È possibile restituire solo i Savings Plans che sono stati attivati. Per restituire un Savings Plan «in attesa di pagamento», attendi che si attivi.
- L'impegno orario è superiore a \$100.
- La richiesta è stata effettuata da un utente con autorizzazioni insufficienti.

#### **a** Note

Solo gli utenti root o gli utenti IAM con

l'savingsplans:returnSavingsPlanautorizzazione possono restituire un Savings Plan nel proprio account. La politica AWS gestita AWSSavingsPlansFullAccess include tale autorizzazione.

- Il Savings Plan è stato acquistato in un mese diverso o nello stesso mese, ma più di sette giorni fa.
- Il Savings Plan è un piano di risparmio interamente anticipato o parziale e tu sei registrato in AWS Brasile o AWS Turchia.

Per ulteriori informazioni sul venditore registrato (SOR), vedi [Ricerca del venditore](https://docs.aws.amazon.com/awsaccountbilling/latest/aboutv2/finding-the-seller-of-record.html) registrato.

• L'account di gestione non è lo stesso dell'account di gestione utilizzato per l'acquisto del Savings Plan.

## <span id="page-24-0"></span>Panoramica di Understanding your Savings Plans

Puoi utilizzare la pagina Panoramica sulla AWS Cost Management console per visualizzare tutti i Savings Plans che possiedi, oltre alle potenziali opportunità di risparmio.

Se al momento non possiedi alcun Savings Plans, la pagina Panoramica mostra un riepilogo di come funziona Savings Plans, insieme agli acquisti Savings Plans consigliati in base all'utilizzo passato.

#### Argomenti

- [Opportunità di risparmio](#page-24-1)
- [Dettagli del Savings Plans](#page-24-2)
- [Gestione degli avvisi Savings Plans](#page-25-0)

Per accedere alla panoramica dei Savings Plans

- 1. Accedi AWS Management Console e apri la AWS Cost Management console all'[indirizzo https://](https://console.aws.amazon.com/cost-management/home) [console.aws.amazon.com/cost-management/home.](https://console.aws.amazon.com/cost-management/home)
- 2. Nel riquadro di navigazione, in Savings Plans, scegli Overview.

### <span id="page-24-1"></span>Opportunità di risparmio

Le tue opportunità di risparmio sono mostrate in Opportunità di risparmio aggiuntive o Opportunità di risparmio, a seconda che tu abbia effettuato acquisti precedenti di Savings Plans o meno.

Per visualizzare i consigli dettagliati, scegli Visualizza i piani di risparmio consigliati. Per ulteriori informazioni su come vengono calcolati i consigli di Savings Plans, consulta[Comprendere i consigli](#page-12-0)  [del Savings Plans](#page-12-0).

### <span id="page-24-2"></span>Dettagli del Savings Plans

Dopo aver acquistato Savings Plans, nella pagina Panoramica viene visualizzata una sezione Dettagli. La sezione Dettagli mostra le seguenti metriche relative ai Savings Plans acquistati:

- Tipo: determina il riepilogo in base al tipo di Savings Plans.
- Piani MTD/YTD: il numero di Savings Plans attivi durante il periodo selezionato.
- Impegno MTD/YTD: il totale degli impegni ammortizzati durante il periodo selezionato.
- Utilizzo MTD/YTD: la percentuale di utilizzo media durante il periodo selezionato.
- Risparmi MTD/YTD: i risparmi totali derivanti da Savings Plans durante il periodo selezionato.

Per visualizzare i dettagli dei Savings Plans che possiedi, scegli Visualizza tutto nella sezione Dettagli o scegli Inventario nel riquadro di navigazione a sinistra.

### <span id="page-25-0"></span>Gestione degli avvisi Savings Plans

Puoi tenere traccia delle scadenze dei Savings Plans e dei prossimi Savings Plans in coda in Cost Explorer. Puoi utilizzare gli avvisi Savings Plans per ricevere avvisi e-mail anticipati 1, 7, 30 o 60 giorni prima della data di scadenza del Savings Plan o quando c'è un impegno in coda per l'acquisto. Queste notifiche ti avvisano anche sulla data di scadenza e possono essere inviate a un massimo di 10 destinatari e-mail.

Per informazioni su come gestire gli abbonamenti agli avvisi Savings Plans, consulta [Visualizzare,](https://docs.aws.amazon.com/cost-management/latest/userguide/billing-example-policies.html#example-view-ce-expiration)  [creare, aggiornare ed eliminare gli avvisi di prenotazione e Savings Plans nella Guida](https://docs.aws.amazon.com/cost-management/latest/userguide/billing-example-policies.html#example-view-ce-expiration) per l'AWS Billing utente.

Per attivare gli avvisi di scadenza o di acquisti in coda di Savings Plans

- 1. [Apri la AWS Cost Management console all'indirizzo https://console.aws.amazon.com/cost](https://console.aws.amazon.com/cost-management/home)[management/home.](https://console.aws.amazon.com/cost-management/home)
- 2. Nel riquadro di navigazione, in Savings Plans, scegli Overview.
- 3. Scegli Gestisci gli abbonamenti agli avvisi.
- 4. Nella sezione Frequenza degli avvisi, seleziona tutte le date in cui desideri ricevere gli avvisi.
- 5. Nella sezione Destinatari e-mail, inserisci gli indirizzi e-mail dei destinatari.
- 6. Selezionare Salva.

AWS monitora le impostazioni del Savings Plans e ti invia automaticamente avvisi in base alle tue preferenze.

## <span id="page-26-0"></span>Monitoraggio dei piani di risparmio

Il monitoraggio è una parte importante dell'utilizzo dei piani di risparmio. Comprendere il piano di risparmio che possiedi, come si applicano al tuo utilizzo e quale utilizzo è coperto sono parti importanti dell'ottimizzazione dei costi con i piani di risparmio. Puoi monitorare il tuo utilizzo in più forme.

Argomenti

- [Utilizzo dell'inventario](#page-26-1)
- [Utilizzo del rapporto di utilizzo](#page-30-2)
- [Utilizzo del rapporto sulla copertura](#page-32-0)
- [Utilizzo dei budget](#page-33-1)

### <span id="page-26-1"></span>Utilizzo dell'inventario

La pagina Inventario dei piani di risparmio mostra una panoramica dettagliata dei piani di risparmio che possiedi o che hai messo in coda per acquisti futuri.

Se sei un utente di un account membro diAWS Organizations, puoi visualizzare i piani di risparmio di proprietà del tuo account membro specifico. Se sei un utente dell'account di gestione di un'organizzazione, puoi visualizzare i piani di risparmio di proprietà solo dell'account di gestione oppure puoi visualizzare i piani di risparmio di proprietà di tutti gli account dell'organizzazione. Puoi modificare le visualizzazioni scegliendo Inventario dell'account o Inventario dell'organizzazione.

#### **a** Note

Puoi vedere i tuoi piani di risparmio acquistati di recente nell'inventario del tuo account subito dopo l'acquisto. La visualizzazione dei piani di risparmio nella vista dell'inventario dell'organizzazione potrebbe richiedere più tempo.

#### Argomenti

- [Revisione dell'inventario dei piani di risparmio](#page-27-0)
- [Utilizzo delle code per sostituire un piano di risparmio in scadenza](#page-28-0)
- [Eliminazione di un piano di risparmio in coda](#page-29-0)
- [Scaricamento delle tariffe dei piani di risparmio](#page-29-1)
- [Scaricamento dell'inventario dei piani di risparmio](#page-30-0)
- [Visualizzazione del rapporto sull'utilizzo](#page-30-1)

### <span id="page-27-0"></span>Revisione dell'inventario dei piani di risparmio

Puoi utilizzare la pagina Inventario per esaminare i piani di risparmio acquistati.

#### Per visualizzare la tua pagina Inventario

- 1. Aprire la console di gestione dei AWS costi all'[indirizzo https://console.aws.amazon.com/cost](https://console.aws.amazon.com/cost-management/home)[management/home](https://console.aws.amazon.com/cost-management/home).
- 2. Nel riquadro di navigazione, in Piani di risparmio, scegli Inventario.

La tabella Piani di risparmio mostra le seguenti informazioni sui piani di risparmio acquistati:

- ID del piano di risparmio: l'identificatore univoco per ogni singolo piano di risparmio.
- ID account: l'ID dell'account che possiede il particolare piano di risparmio. Questa colonna viene visualizzata solo nella vista dell'inventario dell'organizzazione.
- Stato: lo stato di ogni piano di risparmio. Ad esempio, attivo, in coda, ecc.
- Tipo: il tipo di piano di risparmio.
- Famiglia di istanze: la famiglia di istanze a cui si impegna il tuo piano di risparmio. Questo vale solo per il tipo EC2 Instance Savings Plans.
- Regione: la AWS regione in cui il tuo piano di risparmio è impegnato. Questo vale solo per il tipo EC2 Instance Savings Plans.
- Impegno: la spesa oraria impegnata per il particolare piano di risparmio.
- Risparmio netto MTD: l'importo effettivo dei risparmi rispetto a On-Demand, in base all'utilizzo del particolare impegno del piano di risparmio. Questa colonna viene visualizzata solo nella vista dell'inventario dell'organizzazione.
- Data di inizio: la data in cui è iniziato l'impegno del Piano di risparmio.
- Data di fine: la data in cui termina l'impegno del Piano di risparmio.

### <span id="page-28-0"></span>Utilizzo delle code per sostituire un piano di risparmio in scadenza

Se i tuoi piani di risparmio attivi stanno per scadere, puoi mettere in coda un acquisto per iniziare non appena scadono i piani di risparmio attivi. Questo aiuta a garantire una copertura continua dei piani di risparmio.

Per mettere in coda un acquisto di un piano di risparmio per sostituire un piano di risparmio in scadenza

- 1. Aprire la console di gestione dei AWS costi all'[indirizzo https://console.aws.amazon.com/cost](https://console.aws.amazon.com/cost-management/home)[management/home](https://console.aws.amazon.com/cost-management/home).
- 2. Nel riquadro di navigazione, in Piani di risparmio, scegli Inventario.
- 3. Seleziona il piano di risparmio di riferimento utilizzando la casella di controllo.

Puoi selezionare un solo piano di risparmio alla volta. Il piano di risparmio selezionato deve essere attivo.

- 4. Scegli Actions (Azioni).
- 5. Scegli Rinnova il piano di risparmio.
- 6. (Alternativa) Scegliete il piano di risparmio di riferimento.
	- Nella pagina dei dettagli del piano di risparmio, scegli Rinnova piano di risparmio.

#### **a** Note

Renew Savings Plan rinnova il piano con la stessa configurazione e le commissioni vengono addebitate utilizzando la tariffa attuale del piano di risparmio. Questo imposta automaticamente la data di inizio del nuovo piano di risparmio in modo che sia un secondo dopo la scadenza del piano di risparmio di riferimento. Potresti voler modificare l'importo dell'impegno in base alle variazioni dei tassi di utilizzo o dei piani di risparmio dal momento in cui hai acquistato il Piano di risparmio di riferimento.

7. Nella pagina Carrello, scegli Invia ordine.

Per ulteriori informazioni sulla pagina Carrello, consult[aRevisione e finalizzazione degli acquisti.](#page-20-0)

### <span id="page-29-0"></span>Eliminazione di un piano di risparmio in coda

Puoi utilizzare i piani di risparmio in coda per avere una copertura continua per l'utilizzo su richiesta. Tuttavia, comprendiamo che le tue preferenze potrebbero cambiare con l'avvicinarsi della data di inizio. Puoi eliminare i tuoi acquisti in coda utilizzando la seguente procedura.

Per eliminare un acquisto del piano di risparmio in coda

- 1. Aprire la console di gestione dei AWS costi all'[indirizzo https://console.aws.amazon.com/cost](https://console.aws.amazon.com/cost-management/home)[management/home](https://console.aws.amazon.com/cost-management/home).
- 2. Nel riquadro di navigazione, scegli Inventario nella sezione Piani di risparmio.
- 3. Seleziona i piani di risparmio in coda da eliminare.

Lo stato deve essere contrassegnato comeQueued.

- 4. Scegli Actions (Azioni).
- 5. Scegli Elimina piani di risparmio in coda.
- 6. (Alternativa) Scegli il piano di risparmio in coda.
	- Nella pagina dei dettagli del piano di risparmio, scegli Elimina piano di risparmio in coda.
- 7. Nella finestra pop-up, scegli Elimina.

### <span id="page-29-1"></span>Scaricamento delle tariffe dei piani di risparmio

Puoi scaricare un file CSV con informazioni dettagliate per ogni piano di risparmio che possiedi. Il download del file potrebbe richiedere più tempo per Compute Savings Plans.

Per scaricare il file delle tariffe dei piani di risparmio

- 1. Aprire la console di gestione dei AWS costi all'[indirizzo https://console.aws.amazon.com/cost](https://console.aws.amazon.com/cost-management/home)[management/home](https://console.aws.amazon.com/cost-management/home).
- 2. Nel riquadro di navigazione, in Piani di risparmio, scegli Inventario.
- 3. Nella sezione Piani di risparmio, scegli Savings Plans ID.
- 4. Nella pagina dei dettagli dei piani di risparmio, scegli Scarica le tariffe dei piani di risparmio.

Puoi anche scaricare le tariffe dei tuoi piani di risparmio utilizzando l'API bulk di AWS Price List. Per ulteriori informazioni, consulta [Utilizzo dell'API bulk](https://docs.aws.amazon.com/awsaccountbilling/latest/aboutv2/using-ppslong.html) nella Guida per l'AWS Billingutente.

### <span id="page-30-0"></span>Scaricamento dell'inventario dei piani di risparmio

Puoi scaricare un file CSV con tutte le informazioni dettagliate sui piani di risparmio nella tabella Piani di risparmio.

Per scaricare il file di inventario dei piani di risparmio

- 1. Aprire la console di gestione dei AWS costi all'[indirizzo https://console.aws.amazon.com/cost](https://console.aws.amazon.com/cost-management/home)[management/home](https://console.aws.amazon.com/cost-management/home).
- 2. Nel riquadro di navigazione, in Piani di risparmio, scegli Inventario.
- 3. Nella sezione Piani di risparmio, scegli Scarica CSV.

Puoi scaricare tutti i piani di risparmio nella tua pagina Inventario o selezionare un numero qualsiasi di piani di risparmio prima di scaricare il file CSV.

### <span id="page-30-1"></span>Visualizzazione del rapporto sull'utilizzo

Puoi visualizzare il rapporto sull'utilizzo del piano di risparmio per capire come i tuoi piani di risparmio si sono applicati al tuo utilizzo nel periodo di tempo configurato. Per ulteriori informazioni su come comprendere la tua segnalazione, consulta[Utilizzo del rapporto di utilizzo](#page-30-2).

Per visualizzare il rapporto sull'utilizzo

- 1. Aprire la console di gestione dei AWS costi all'[indirizzo https://console.aws.amazon.com/cost](https://console.aws.amazon.com/cost-management/home)[management/home](https://console.aws.amazon.com/cost-management/home).
- 2. Nel riquadro di navigazione, in Piani di risparmio, scegli Inventario.
- 3. Nella sezione Piani di risparmio, scegli l'ID del piano di risparmio pertinente.
- 4. Nei dettagli del piano di risparmio, scegli Visualizza rapporto sull'utilizzo.

### <span id="page-30-2"></span>Utilizzo del rapporto di utilizzo

L'utilizzo dei piani di risparmio mostra la percentuale dell'impegno dei piani di risparmio che stai utilizzando nell'utilizzo su richiesta. Puoi utilizzare il rapporto sull'utilizzo dei piani di risparmio per comprendere visivamente come i tuoi piani di risparmio si applicano al tuo utilizzo nel periodo di tempo configurato. Insieme a un grafico visualizzato, il rapporto mostra metriche di alto livello basate sul piano di risparmio, sui filtri e sui periodi di lookback selezionati. L'utilizzo viene calcolato in base al modo in cui i tuoi piani di risparmio sono stati applicati all'utilizzo durante il periodo di lookback.

Ad esempio, se hai un impegno di 10 USD all'ora e l'utilizzo fatturato con le tariffe dei piani di risparmio ammonta a 9,80 USD all'ora, l'utilizzo per quell'ora è del 98 percento.

#### Argomenti

- [Comprendere le tue metriche](#page-31-0)
- [Analisi dei calcoli del rapporto di utilizzo](#page-31-1)
- [Scaricamento del rapporto di utilizzo](#page-31-2)

### <span id="page-31-0"></span>Comprendere le tue metriche

Puoi trovare metriche di alto livello nella sezione Rapporto sull'utilizzo.

- Equivalente alla spesa su richiesta: l'importo che avresti speso per lo stesso utilizzo se non ti fossi impegnato in piani di risparmio. Questo importo è il costo On-Demand equivalente in base alle tariffe On-Demand correnti.
- Spesa relativa ai piani di risparmio: spesa destinata ai piani di risparmio durante il periodo di riferimento.
- Risparmio netto totale: l'importo risparmiato utilizzando gli impegni dei piani di risparmio nel periodo di tempo selezionato, rispetto alla stima dei costi su richiesta.

### <span id="page-31-1"></span>Analisi dei calcoli del rapporto di utilizzo

Puoi visualizzare l'utilizzo dei tuoi piani di risparmio con una granularità oraria, giornaliera o mensile, in base al periodo di lookback. Puoi personalizzare i filtri per account membro, AWS regione, tipo di piani di risparmio e famiglia di istanze nella sezione Filtri.

Se sei un utente di un account di gestione, puoi visualizzare l'utilizzo aggregato per l'intera famiglia Consolidated Billing.

### <span id="page-31-2"></span>Scaricamento del rapporto di utilizzo

Puoi scaricare un file CSV con i dati del rapporto sull'utilizzo dei tuoi piani di risparmio.

Per scaricare il rapporto sull'utilizzo

1. Aprire la console di gestione dei AWS costi all'[indirizzo https://console.aws.amazon.com/cost](https://console.aws.amazon.com/cost-management/home)[management/home](https://console.aws.amazon.com/cost-management/home).

- 2. Nel riquadro di navigazione, in Piani di risparmio, scegli Rapporto di utilizzo.
- 3. Nella pagina del rapporto di utilizzo, scegli Scarica grafico (CSV).

### <span id="page-32-0"></span>Utilizzo del rapporto sulla copertura

Il rapporto sulla copertura dei piani di risparmio mostra quanta parte della spesa idonea è stata coperta dai piani di risparmio, in base al periodo di tempo selezionato.

#### Argomenti

- [Comprendere le tue metriche](#page-32-1)
- [Analisi dei calcoli del rapporto di copertura](#page-32-2)
- [Scaricamento del rapporto sulla copertura](#page-33-0)

### <span id="page-32-1"></span>Comprendere le tue metriche

Puoi trovare le seguenti metriche di alto livello nella sezione Rapporto sulla copertura:

- Copertura media: la percentuale di copertura aggregata dei piani di risparmio in base ai filtri selezionati e al periodo di riferimento.
- Potenziali risparmi mensili rispetto a quelli su richiesta: l'importo del tuo potenziale risparmio in base ai consigli sui tuoi piani di risparmio. Viene indicato come importo mensile.
- Spesa su richiesta non coperta: importo della spesa di risparmio idonea non coperta dai piani di risparmio o dalle istanze riservate nel periodo di riferimento.

### <span id="page-32-2"></span>Analisi dei calcoli del rapporto di copertura

La copertura è calcolata come segue:

(Equivalente all'utilizzo su richiesta coperto dai tuoi piani di risparmio)

÷

(Utilizzo equivalente su richiesta coperto dai tuoi piani di risparmio + importo idoneo ai piani di risparmio fatturato in base alle tariffe on demand)

Ad esempio, se utilizzi 10 istanze identiche con un prezzo On-Demand di 1,00 USD/ora e 9 delle 10 istanze in esecuzione sono coperte dai tuoi piani di risparmio, la copertura sarà del 90%.

(Istanza coperta da 9 piani di risparmio \* tariffa OD 1,00/ora)

÷

(9 istanze coperte dai piani di risparmio \* tariffa OD 1,00/ora +1 istanza su richiesta \* 1,00/tariffa OD)

Puoi visualizzare il tuo utilizzo con una granularità oraria, giornaliera o mensile. L'utilizzo viene calcolato in base al periodo di lookback selezionato. Puoi personalizzare i filtri per account membro, AWS regione, famiglia di istanze, servizio e categoria di costo nella sezione Filtri.

Se sei un utente dell'account di gestione, puoi visualizzare la copertura aggregata per l'intera famiglia Consolidated Billing.

#### <span id="page-33-0"></span>Scaricamento del rapporto sulla copertura

Puoi scaricare un file CSV con i dati del rapporto sulla copertura dei tuoi piani di risparmio.

Per scaricare il rapporto sulla copertura

- 1. Aprire la console di gestione dei AWS costi all'[indirizzo https://console.aws.amazon.com/cost](https://console.aws.amazon.com/cost-management/home)[management/home](https://console.aws.amazon.com/cost-management/home).
- 2. Nel riquadro di navigazione, in Piani di risparmio, scegli Rapporto sulla copertura.
- 3. Nella pagina del rapporto sulla copertura, scegli Scarica grafico (CSV).

### <span id="page-33-1"></span>Utilizzo dei budget

Puoi utilizzare AWS Budget per impostare i budget per l'utilizzo, la copertura e i costi del tuo piano di risparmio. Puoi tenere traccia dei costi man mano che continui a ottimizzareAWS.

Per ulteriori informazioni, vedere [Managing Your Costs with AWS Budgets](https://docs.aws.amazon.com/awsaccountbilling/latest/aboutv2/budgets-managing-costs.html) nella Guida per l'utente di AWS Cost Management.

#### <span id="page-33-2"></span>Creazione di un budget Savings Plans

Utilizza la seguente procedura per creare un budget di copertura per i tuoi piani di risparmio utilizzando un modello.

Per creare un budget di copertura dei piani di risparmio utilizzando un modello

1. Accedere AWS Management Console e aprire la console di gestione dei AWS costi all'[indirizzo](https://console.aws.amazon.com/cost-management/home) [https://console.aws.amazon.com/cost-management/home.](https://console.aws.amazon.com/cost-management/home)

- 2. Nel riquadro di navigazione, seleziona Budgets (Budget).
- 3. Nella parte superiore della pagina, scegli Create budget (Crea budget).
- 4. In Configurazione del budget, scegli Usa un modello (semplificato).
- 5. In Modelli, scegli il budget di copertura dei piani di risparmio giornalieri.
- 6. In Nome del budget, inserisci il nome del tuo budget. Questo nome deve essere univoco nel tuo account e può contenere lettere maiuscole e minuscole (A-Z, a-z), spazi e i seguenti caratteri:

\_.:/=+-%@

- 7. In Coverage threshold (Soglia di copertura), inserire la percentuale di copertura a cui vuoi ricevere una notifica da AWS. Ad esempio, per un budget di copertura in cui desideri rimanere superiore all'80%, inserisci**80**. Budget ti avvisa quando la copertura complessiva scende al di sotto dell'80 percento.
- 8. Per i destinatari e-mail, inserisci gli indirizzi e-mail a cui desideri inviare le notifiche. Separa gli indirizzi e-mail con una virgola. Una notifica può essere inviata a un massimo di 10 indirizzi email.
- 9. Scegli Crea budget.

Utilizza la seguente procedura per creare un budget personalizzato per l'utilizzo dei piani di risparmio o la copertura dei piani di risparmio.

Come creare un budget Savings Plans

- 1. Accedere AWS Management Console e aprire la console di gestione dei AWS costi all'[indirizzo](https://console.aws.amazon.com/cost-management/home) [https://console.aws.amazon.com/cost-management/home.](https://console.aws.amazon.com/cost-management/home)
- 2. Nel riquadro di navigazione, seleziona Budgets (Budget).
- 3. Nella parte superiore della pagina, scegli Create budget (Crea budget).
- 4. In Configurazione del budget, scegli Personalizza (avanzato).
- 5. In Tipi di budget, scegli Budget dei piani di risparmio.
- 6. Seleziona Successivo.
- 7. In Nome del budget, inserisci il nome del tuo budget. Questo nome deve essere univoco nel tuo account e può contenere lettere maiuscole e minuscole (A-Z, a-z), spazi e i seguenti caratteri:

 $.$ :/=+-%@

- 8. In Periodo, scegli la frequenza alla quale il budget deve reimpostare la spesa effettiva e quella prevista. Scegli Daily (Giornaliero) per una frequenza giornaliera, Monthly (Mensile) per una frequenza mensile, Quarterly (Trimestrale) per una frequenza trimestrale o Annually (Annuale) per una frequenza annuale. Tutti i periodi di budget sono in formato UTC.
- 9. In Monitora la mia spesa, scegli cosa vuoi che il budget tenga traccia.

L'utilizzo dei piani di risparmio indica la quantità dei tuoi piani di risparmio che hai utilizzato.

La copertura dei piani di risparmio è la parte dell'utilizzo coperta da un piano di risparmio.

- 10. In Utilization threshold (Soglia di utilizzo) inserisci la percentuale di utilizzo in corrispondenza della quale vuoi che AWS ti invii una notifica. Ad esempio, per un budget di utilizzo in cui desideri rimanere superiore al 90% dell'utilizzo dei Piani di risparmio**90**, inserisci e il budget ti avvisa quando l'utilizzo complessivo dei Piani di risparmio scende al di sotto del 90%.
- 11. In Coverage threshold (Soglia di copertura), inserire la percentuale di copertura a cui vuoi ricevere una notifica da AWS. Ad esempio, per un budget di copertura in cui desideri rimanere superiore all'80%, inserisci**80**. Budget ti avvisa quando la copertura complessiva scende al di sotto dell'80 percento.
- 12. In Ambito del budget, aggiungi [filtri](https://docs.aws.amazon.com/awsaccountbilling/latest/aboutv2/budgets-create-filters.html) e utilizza opzioni avanzate per restringere il set di informazioni sui costi monitorate come parte del budget.
- 13. Seleziona Successivo.
- 14. In Impostazioni degli avvisi, scegli se inviare avvisi di budget tramite e-mail e/o argomento Amazon SNS.
- 15. Per i destinatari e-mail, inserisci gli indirizzi e-mail a cui desideri inviare le notifiche. Separa gli indirizzi e-mail con una virgola. Una notifica può essere inviata a un massimo di 10 indirizzi email.
- 16. (Facoltativo) Per Amazon SNS ARN, inserisci Amazon Resource Name (ARN) per il tuo argomento Amazon SNS.

Se desideri utilizzare un argomento Amazon SNS per la tua notifica ma non ne hai uno, consulta [Creare un argomento](https://docs.aws.amazon.com/sns/latest/dg/CreateTopic.html) nella Guida per gli sviluppatori di Amazon Simple Notification Service.

AWSverifica che il tuo budget sia autorizzato a inviare notifiche al tuo argomento Amazon SNS inviando un'e-mail di prova al tuo argomento Amazon SNS.

Per un esempio di policy e istruzioni sulla concessione delle autorizzazioni relative al budget, consulta [Creazione di un argomento Amazon SNS per](https://docs.aws.amazon.com/awsaccountbilling/latest/aboutv2/budgets-sns-policy.html) le notifiche di budget. È possibile sottoscrivere una notifica per un solo argomento Amazon SNS.

- 17. Seleziona Successivo.
- 18. Scegli Crea budget.

## <span id="page-37-0"></span>Comprendere in che modo i piani di risparmio si applicano al tuo AWS utilizzo

Se disponi di piani di risparmio attivi, questi si applicano automaticamente all'AWSutilizzo idoneo per ridurre la bolletta.

### <span id="page-37-1"></span>Calcolo delle bollette con piani di risparmio

I piani di risparmio si applicano al tuo utilizzo dopo l'applicazione delle istanze riservate (RI) di Amazon EC2.

I tuoi attuali piani di risparmio sono raggruppati e applicati all'utilizzo idoneo. I piani di risparmio delle istanze EC2 vengono applicati prima dei piani di risparmio di elaborazione perché i piani di risparmio di elaborazione hanno un'applicabilità più ampia.

In una famiglia con fatturazione consolidata, i piani di risparmio vengono applicati prima all'utilizzo dell'account del proprietario e quindi all'utilizzo degli altri account. Ciò si verifica solo se la condivisione è abilitata.

Calcoliamo le percentuali di risparmio potenziali per ogni combinazione di utilizzo idoneo. Questa percentuale confronta le tariffe dei piani di risparmio con le attuali tariffe On-Demand. I tuoi piani di risparmio vengono applicati per primi alla percentuale di risparmio più alta. Se ci sono più utilizzi con percentuali di risparmio uguali, i piani di risparmio vengono applicati al primo utilizzo con la tariffa dei piani di risparmio più bassa. I piani di risparmio continuano ad essere validi fino all'esaurimento degli utilizzi rimanenti o fino all'esaurimento del tuo impegno. L'eventuale utilizzo residuo viene addebitato in base alle tariffe On-Demand.

## <span id="page-37-2"></span>Esempio di piani di risparmio

Le tariffe in questi esempi sono solo indicative. In questo esempio, hai il seguente utilizzo in una sola ora:

- 4 istanze r5.4xlarge Linux condivise in us-east-1, in esecuzione per un'ora intera
- 1 istanza di locazione dedicata per m5.24xlarge Windows in us-east-1, in esecuzione per un'ora intera
- 400 vCPU e 1.600 GB di utilizzo di Fargate in us-west-1
- 1 milione di richieste per 512 MB (0,5 GB) di memoria di AWS Lambda utilizzo in us-east-2, della durata di 3 secondi ciascuna

#### Esempio di prezzo

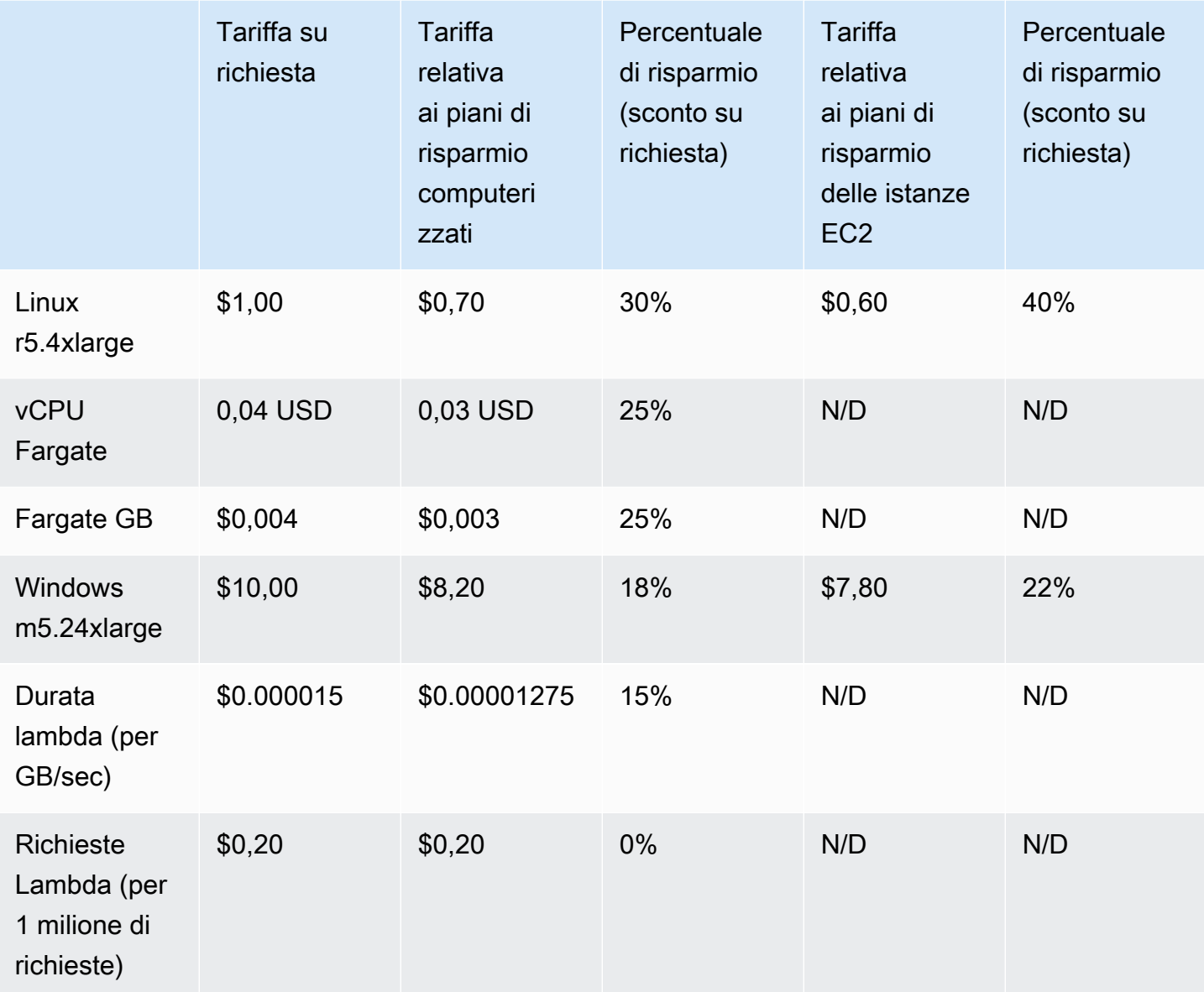

Questo esempio presuppone piani di risparmio anticipati parziali della durata di un anno che corrispondano alla configurazione dell'utilizzo. I tassi e le percentuali di sconto sono ipotetici ai fini della semplificazione.

#### Scenari di esempio

- [Scenario 1: i piani di risparmio si applicano a tutti gli utilizzi](#page-39-0)
- [Scenario 2: i piani di risparmio si applicano a determinati utilizzi](#page-39-1)
- [Scenario 3: i piani di risparmio si applicano a determinati utilizzi, a tutti i prodotti](#page-40-0)
- [Scenario 4: all'utilizzo si applicano i piani di risparmio e le istanze riservate EC2](#page-40-1)
- [Scenario 5: all'utilizzo si applicano più piani di risparmio](#page-40-2)

### <span id="page-39-0"></span>Scenario 1: i piani di risparmio si applicano a tutti gli utilizzi

Acquistate un piano di risparmio di elaborazione anticipato della durata di un anno con un impegno di 50,00 USD/ora.

Il tuo piano di risparmio copre tutti i tuoi utilizzi perché moltiplicando ciascuno dei tuoi utilizzi per i piani di risparmio di calcolo equivalenti è di 47,13 USD. Si tratta comunque di un importo inferiore all'impegno di 50,00 USD all'ora.

<span id="page-39-1"></span>Senza i piani di risparmio, ti verranno addebitati a tariffe on demand per un importo di \$59,10.

### Scenario 2: i piani di risparmio si applicano a determinati utilizzi

Acquistate un piano di risparmio di elaborazione anticipato di un anno con un impegno di 2,00 USD all'ora.

In qualsiasi ora, i tuoi piani di risparmio si applicano al tuo utilizzo a partire dalla percentuale di sconto più alta (30 percento).

Il tuo impegno di 2,00 USD/ora viene utilizzato per coprire circa 2,9 unità di questo utilizzo. Le restanti 1,1 unità vengono addebitate alle tariffe On-Demand, con conseguenti 1,14 USD di costi On-Demand. r5

L'utilizzo di Fargate m5.24xlarge e Lambda viene inoltre addebitato in base alle tariffe On-Demand, con conseguenti costi On-Demand di 55,10 USD. I costi totali su richiesta per questo utilizzo ammontano a 56,24 USD.

## <span id="page-40-0"></span>Scenario 3: i piani di risparmio si applicano a determinati utilizzi, a tutti i prodotti

Acquistate un piano di risparmio di elaborazione anticipato di un anno con un impegno di 19,60 USD all'ora.

I tuoi piani di risparmio vengono applicati per la prima volta a r5.4xlarge perché ha la percentuale di sconto più alta (30 percento).

I piani di risparmio si applicano all'utilizzo di Fargate Next, in quanto quest'ultimo ha la percentuale di sconto più alta (25 percento). I piani di risparmio si applicano alla memoria (GB) prima dell'elaborazione (vCPU) perché ha la tariffa più bassa dei piani di risparmio. L'impegno orario di 19,60 USD viene soddisfatto e l'utilizzo residuo viene addebitato alle tariffe On-Demand.

I costi di utilizzo m5.24xlarge e Lambda su richiesta ammontano a 32,70 USD.

### <span id="page-40-1"></span>Scenario 4: all'utilizzo si applicano i piani di risparmio e le istanze riservate EC2

Acquistate un piano di risparmio di elaborazione anticipato di un anno con un impegno di 18,20 USD all'ora. Hai due istanze riservate (RI) EC2 per r5.4xlarge Linux condivise in us-east-1.

Innanzitutto, il RI copre due dei r5.4xlarge casi. Quindi, la tariffa dei piani di risparmio viene applicata all'utilizzo residuo r5.4xlarge e a quello di Fargate, esaurendo l'impegno orario di 18,20 USD.

I costi di utilizzo m5.24xlarge e Lambda On-Demand ammontano a 32,70 USD.

### <span id="page-40-2"></span>Scenario 5: all'utilizzo si applicano più piani di risparmio

Acquistate un piano di risparmio familiare con istanza EC2 Instance Family di un anno e parziale per la r5 famiglia negli Stati Uniti orientali con un impegno di 3,00 USD all'ora. Hai anche un piano di risparmio di elaborazione anticipato di un anno con un impegno di 16,80 USD all'ora.

Il tuo EC2 Instance Family Savings Plan (r5, us-east-1) copre tutti gli r5.4xlarge utilizzi perché moltiplicando l'utilizzo per la tariffa EC2 Instance Family Savings Plan è di 2,40 USD. Si tratta di un importo inferiore all'impegno di 3,00 USD all'ora.

Successivamente, il Compute Savings Plan viene applicato all'utilizzo di Fargate perché ha la percentuale di sconto più alta (25 percento) sull'utilizzo residuo. I piani di risparmio si applicano alla memoria (GB) prima dell'elaborazione (vCPU) perché la memoria ha la percentuale più bassa dei piani di risparmio. L'impegno orario di 16,80 USD viene soddisfatto e l'utilizzo residuo viene addebitato alle tariffe On-Demand.

I costi di utilizzo m5.24xlarge e Lambda On-Demand ammontano a 32,70 USD.

Per ulteriori informazioni, vedere [Understanding Consolidated Bills](https://docs.aws.amazon.com/awsaccountbilling/latest/aboutv2/con-bill-blended-rates.html#cb_savingsplans) in the AWS Billing and Cost ManagementUser Guide.

## <span id="page-42-0"></span>Automatizzazione dei Savings Plans con Amazon **EventBridge**

EventBridge consente di automatizzare i AWS servizi e rispondere automaticamente a eventi di sistema come problemi di disponibilità delle applicazioni o modifiche delle risorse. Gli eventi AWS relativi ai servizi vengono forniti quasi EventBridge in tempo reale. Gli eventi vengono emessi sulla base del best effort. In base alle regole create, EventBridge richiama una o più azioni mirate quando un evento corrisponde ai valori specificati in una regola.

Le azioni che possono essere attivate automaticamente includono le seguenti:

- Invocare una funzione AWS Lambda
- Richiamo del comando di esecuzione di Amazon EC2
- Inoltro dell'evento a Amazon Kinesis Data Streams
- Attivazione di una macchina a stati AWS Step Functions
- Notifica di un argomento o di una coda di Amazon SNS AWS SMS

Alcuni esempi di utilizzo di CloudWatch Events with Savings Plans includono:

- Attivazione di una funzione Lambda quando un Savings Plan va in pensione.
- Notifica di un argomento di Amazon SNS quando viene contrassegnato un Savings Plan o. payment-failed active

<span id="page-42-1"></span>Per ulteriori informazioni, consulta la [Amazon CloudWatch Events User Guide](https://docs.aws.amazon.com/AmazonCloudWatch/latest/events/).

### Eventi di esempio di Savings Plans

Questa sezione include eventi di esempio tratti da Savings Plans. Savings Plans genera due tipi di eventi. Eventi di modifica dello stato attivati in seguito a cambiamenti di stato e avvisi di modifica dello stato, eventi che notificano un cambiamento di stato imminente che avverrà tra uno o sette giorni.

### <span id="page-43-0"></span>Evento di cambiamento di stato di Savings Plans

Le modifiche allo stato di Savings Plans vengono generate quando un Savings Plan passa da uno stato all'altro. Ad esempio, payment-pending lo stato cambia inactive, o uno active stato cambia inretired.

```
{"version": "0", 
  "id": "999cccaa-eaaa-0000-1111-123456789012",
"detail-type": "Savings Plans State Change", 
  "source": "aws.savingsplans",
"account": "123456789012", 
  "time": "2020-09-16T20:43:05Z",
"region": "us-east-1", 
  "resources": ["arn:aws:savingsplans::123456789012:savingsplan/07ec53ab-91c3-4ac5-
bde6-79fd53192252"],
"detail": { 
     "severity": "INFO", 
     "previousState" : "payment-pending", 
     "currentState": "active", 
     "message": "PaymentSuccessful" 
     } 
}
```
L'evento di modifica dello stato contiene i campi per le risorse (Savings Plans ARN), lo stato precedente, lo stato corrente, la gravità e il messaggio.

Valori possibili per gli eventi di modifica dello stato

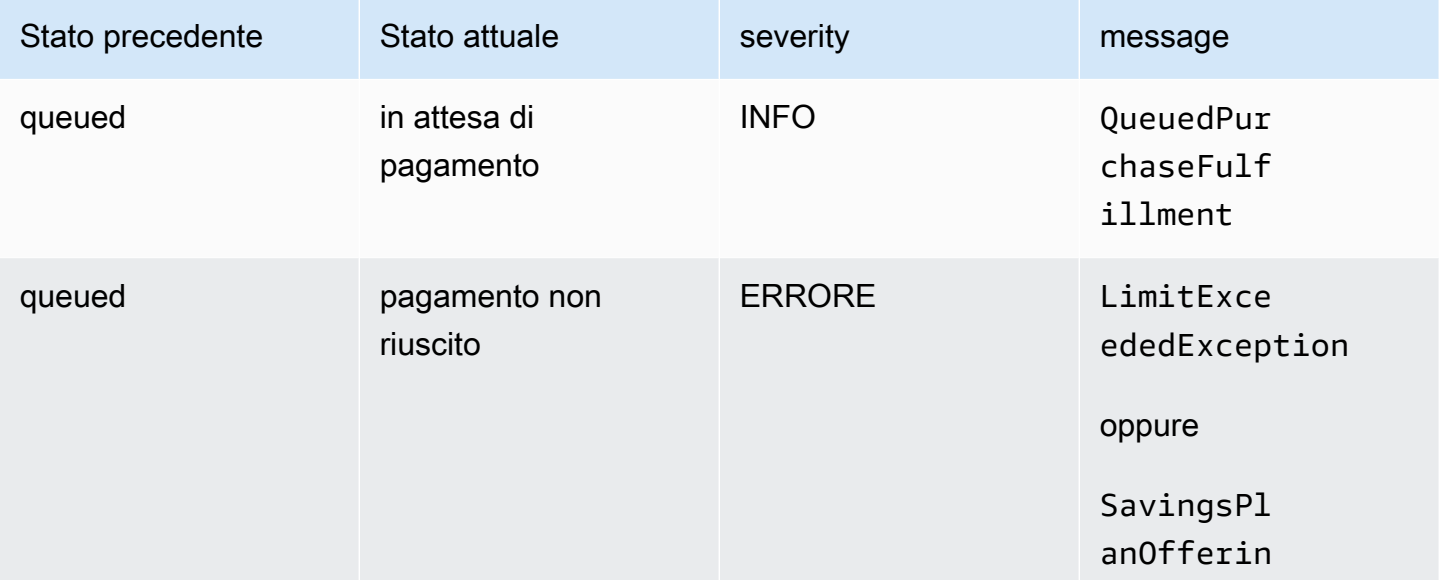

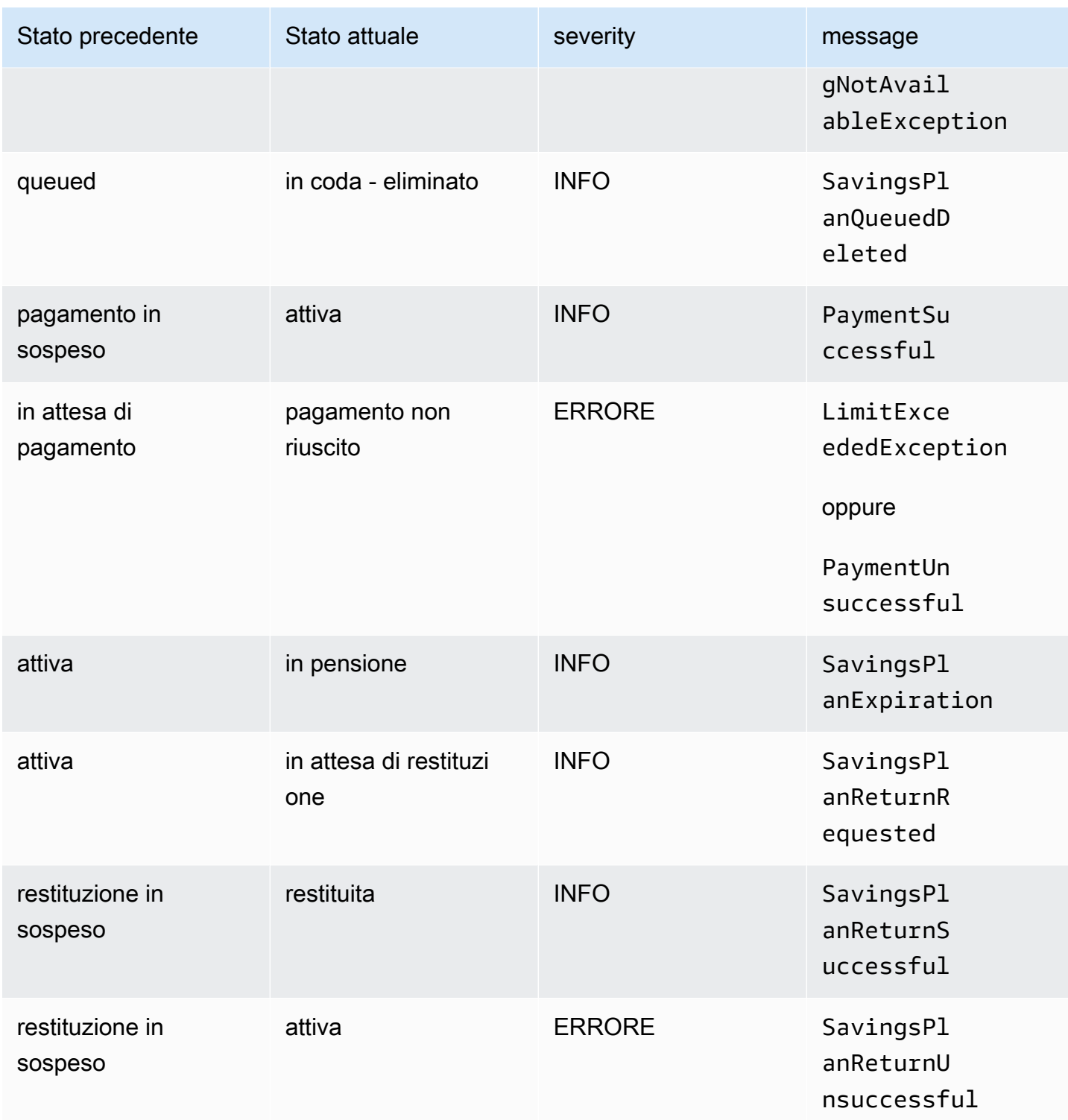

### <span id="page-44-0"></span>Evento di avviso di modifica dello stato di Savings Plans

Gli avvisi di modifica dello stato di Savings Plans vengono generati quando un Savings Plan passa dallo queued stato aactive, o active versoretired, entro uno o sette giorni. Si tratta di una

notifica proattiva per avvisarti se un Savings Plan sta per andare in pensione o se uno stato di coda è soddisfatto.

```
{"version": "0", 
  "id": "999cccaa-eaaa-0000-1111-123456789012",
"detail-type": "Savings Plans State Change Alert", 
  "source": "aws.savingsplans",
"account": "123456789012", 
  "time": "2020-09-16T00:15:00Z",
"region": "us-east-1", 
  "resources": ["arn:aws:savingsplans::123456789012:savingsplan/07ec53ab-91c3-4ac5-
bde6-79fd53192252", 
  "arn:aws:savingsplans::123456789012:savingsplan/19a9fa12-911a-18ed-9aa1-3a2615149a14"],
"detail": { 
     "currentState" : "queued" 
     "nextState": "active", 
     "remainingdays" : "1", 
     "nextStateChangeDate" : "2020-09-17", 
     "message": "queued savings plans will go to active state on 2020-09-17" 
     }
}
```
L'evento di avviso di modifica dello stato contiene i campi per le risorse (Savings Plans ARN), lo stato corrente, lo stato successivo, i giorni rimanenti, la data di modifica dello stato successivo e il messaggio.

Valori possibili per gli eventi di avviso di modifica dello stato

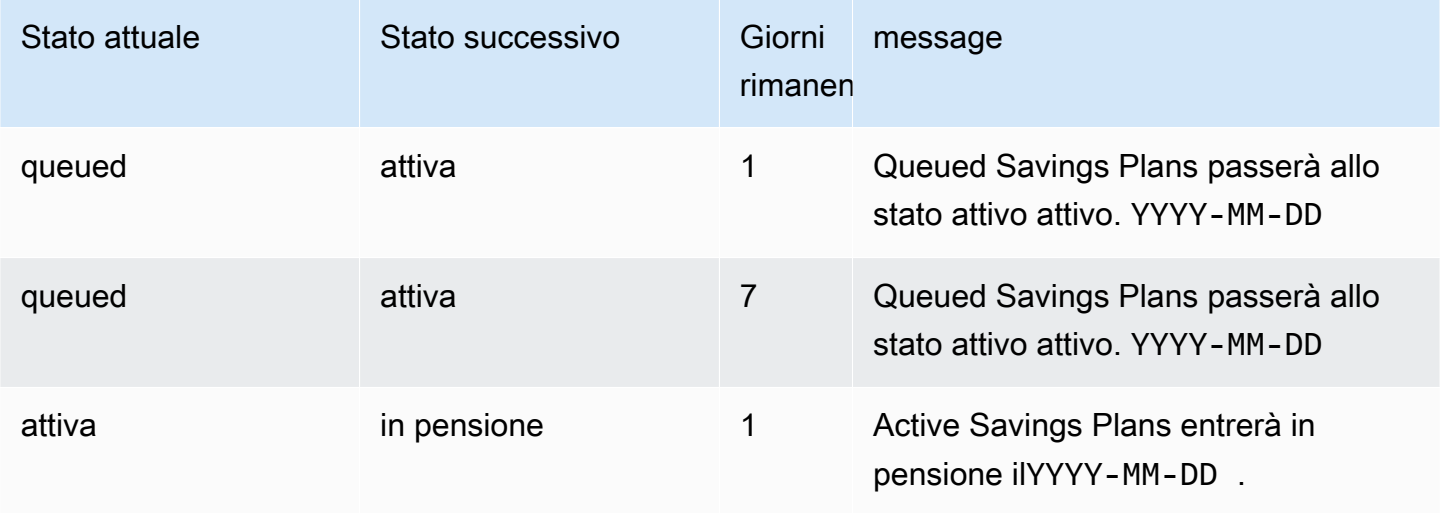

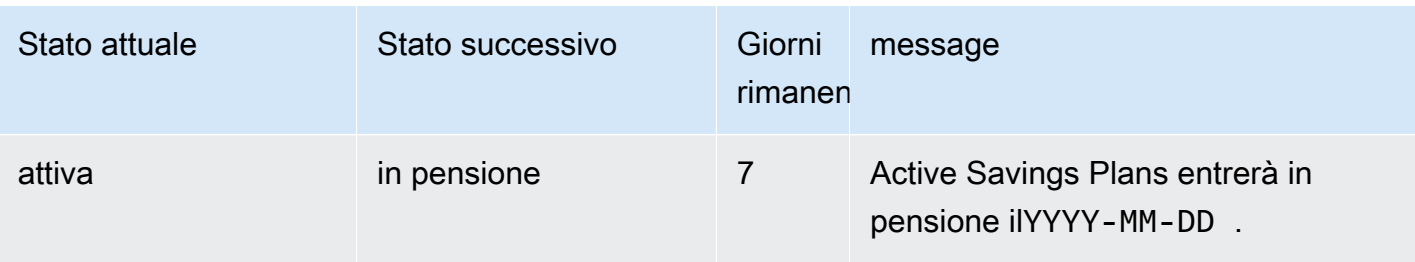

## <span id="page-47-0"></span>Identity and Access Management Savings Plans

AWS Identity and Access Management (IAM) è un servizio AWS che consente agli amministratori di controllare in modo sicuro l'accesso alle risorse AWS. In qualità di amministratore, puoi creare ruoli nel tuoAWS account che i tuoi utenti possano assumere. Puoi controllare le autorizzazioni che gli utenti devono avere a disposizione devono avere per eseguire attività utilizzandoAWS le risorse. Puoi utilizzare IAM senza costi aggiuntivi.

Per impostazione predefinita, gli utenti non dispongono delle autorizzazioni per le risorse e le operazioni Savings Plans. Per consentire agli utenti di gestire le Savings Plans, è necessario creare un ruolo per delegare le autorizzazioni a un utente. Segui le istruzioni in [Creazione di un ruolo per un](https://docs.aws.amazon.com/IAM/latest/UserGuide/id_roles_create_for-user.html)  [utente](https://docs.aws.amazon.com/IAM/latest/UserGuide/id_roles_create_for-user.html) nella Guida per l'utente IAM.

### <span id="page-47-1"></span>Struttura delle policy

Una policy IAM è un documento JSON costituito da una o più dichiarazioni. Ogni dichiarazione è strutturata come segue.

```
{ 
   "Statement":[{ 
     "Effect":"effect", 
     "Action":"action", 
     "Resource":"arn", 
     "Condition":{ 
        "condition":{ 
          "key":"value" 
 } 
        } 
     } 
   ]
}
```
Una dichiarazione è costituita da diversi elementi:

• Effect (Effetto): l'elemento effect può essere Allow o Deny. Per impostazione predefinita, gli utenti non dispongono dell'autorizzazione per l'utilizzo di risorse e operazioni API, pertanto tutte le richieste vengono rifiutate. Un permesso esplicito sostituisce l'impostazione predefinita. Un rifiuto esplicito sovrascrive tutti i consensi.

- Action (Operazione): l'elemento action corrisponde all'operazione API specifica per la quale si concede o si nega l'autorizzazione.
- Resource (Risorsa): la risorsa che viene modificata dall'operazione. Alcune operazioni API di Amazon EC2 ti permettono di includere nella policy risorse specifiche che possono essere create o modificate dall'operazione. Per specificare una risorsa nella dichiarazione, devi utilizzare il relativo Amazon Resource Name (ARN). Per ulteriori informazioni, consulta [Azioni definite dai Savings](https://docs.aws.amazon.com/IAM/latest/UserGuide/list_awssavingsplans.html#awssavingsplans-actions-as-permissions) [Plans](https://docs.aws.amazon.com/IAM/latest/UserGuide/list_awssavingsplans.html#awssavingsplans-actions-as-permissions).
- Condition: le condizioni sono facoltative. Possono essere utilizzate per controllare quando è in vigore una policy. Per ulteriori informazioni, consulta [Chiavi di condizione per Savings Plans](https://docs.aws.amazon.com/IAM/latest/UserGuide/list_awssavingsplans.html#awssavingsplans-policy-keys).

### <span id="page-48-0"></span>Policy gestite da AWS

Le policy gestite create da AWS concedono le autorizzazioni necessarie per casi d'utilizzo comuni. Dopo aver creato un ruolo che l'utente può assumere, puoi allegare la tua policy ad esso, in base all'accesso necessario. Ogni policy consente di accedere ad alcune o a tutte le operazioni API per Savings Plans.

Di seguito sono riportate le politicheAWS gestite per i Savings Plans:

- AWSSavingsPlansFullAccess—Garantisce l'accesso completo ai Savings Plans.
- AWSSavingsPlansReadOnlyAccess—Concede l'accesso in sola lettura ai Savings Plans.

## <span id="page-48-1"></span>Policy di esempio

In una dichiarazione di policy IAM, è possibile specificare qualsiasi operazione API per qualsiasi servizio che supporta IAM. Per Savings Plans, utilizza il seguente prefisso con il nome dell'operazione API:savingsplans:. Ad esempio:

- savingsplans:CreateSavingsPlan
- savingsplans:DescribeSavingsPlans

Per specificare più operazioni in una sola istruzione, separa ciascuna di esse con una virgola come mostrato di seguito:

```
"Action": ["savingsplans:action1", "savingsplans:action2"]
```
Puoi anche specificare più operazioni tramite caratteri jolly. Ad esempio, puoi specificare tutte le azioni API Savings Plans il cui nome inizia con la parola «Descrivi» come segue:

```
"Action": "savingsplans:Describe*"
```
Per specificare tutte le operazioni API Savings Plans, utilizza il carattere jolly \* come mostrato di seguito:

```
"Action": "savingsplans:*"
```
## <span id="page-50-0"></span>Registrazione delle chiamate API Savings Plans conAWS **CloudTrail**

AWSSavings Plans sono integrati conAWS CloudTrail, un servizio che offre un rregistro delle operazioni eseguite da un utente, un ruolo o unAWS servizio in Savings Plans. CloudTrail acquisisce tutte le chiamate API per Savings Plans come eventi. Le chiamate acquisite includono le chiamate dallaAWS Management Console e le chiamate di codice alle operazioni API Savings Plans. Se si crea un percorso, è possibile abilitare la distribuzione continua di CloudTrail eventi in un bucket Amazon S3, inclusi gli eventi per Savings Plans. Se non configuri un trail, è comunque possibile visualizzare gli eventi più recenti nella console di CloudTrail in Event history (Cronologia eventi). Le informazioni raccolte da permettono CloudTrail di determinare la richiesta effettuata ai Savings Plans di, l'indirizzo IP da cui è partita la richiesta, l'autore della richiesta, il momento in cui è stata eseguita e altri dettagli.

<span id="page-50-1"></span>Per ulteriori informazioni CloudTrail, consulta la [Guida perAWS CloudTrail l'utente](https://docs.aws.amazon.com/awscloudtrail/latest/userguide/).

## Informazioni Savings Plans in CloudTrail

CloudTrail è abilitato sull'AWSaccount al momento della sua creazione. Quando si verifica un'attività nei Savings Plans, questa viene registrata in un CloudTrail evento insieme ad altri eventi diAWS servizio nella cronologia degli eventi. È possibile visualizzare, cercare e scaricare gli eventi recenti nell'account AWS. Per ulteriori informazioni, consulta [Visualizzazione di eventi mediante la cronologia](https://docs.aws.amazon.com/awscloudtrail/latest/userguide/view-cloudtrail-events.html)  [CloudTrail eventi](https://docs.aws.amazon.com/awscloudtrail/latest/userguide/view-cloudtrail-events.html) eventi di.

Per una registrazione continua degli eventi nell'AWSaccount, inclusi gli eventi per Savings Plans, crea un trail. Un trail consente di CloudTrail distribuire i file di log in un bucket Amazon S3. Per impostazione predefinita, quando si crea un trail nella console, il trail sarà valido in tutte le regioni AWS. Il trail registra gli eventi di tutte le Regioni nella partizione AWS e distribuisce i file di log nel bucket Amazon S3 specificato. Inoltre, è possibile configurare altriAWS servizi per analizzare con maggiore dettaglio e utilizzare i dati raccolti nei CloudTrail log. Per ulteriori informazioni, consulta gli argomenti seguenti:

- [Panoramica della creazione di un percorso](https://docs.aws.amazon.com/awscloudtrail/latest/userguide/cloudtrail-create-and-update-a-trail.html)
- [CloudTrail Servizi e integrazioni supportati](https://docs.aws.amazon.com/awscloudtrail/latest/userguide/cloudtrail-aws-service-specific-topics.html#cloudtrail-aws-service-specific-topics-integrations)
- [Configurazione delle notifiche Amazon SNS per CloudTrail](https://docs.aws.amazon.com/awscloudtrail/latest/userguide/getting_notifications_top_level.html)
- [Ricezione di file di CloudTrail log da più regioni](https://docs.aws.amazon.com/awscloudtrail/latest/userguide/receive-cloudtrail-log-files-from-multiple-regions.html) e [Ricezione di file di CloudTrail log da più account](https://docs.aws.amazon.com/awscloudtrail/latest/userguide/cloudtrail-receive-logs-from-multiple-accounts.html)

Tutte le azioni Savings Plans vengono registrate CloudTrail e documentate nel [riferimento APIAWS](https://docs.aws.amazon.com/savingsplans/latest/APIReference/)  [Savings Plans.](https://docs.aws.amazon.com/savingsplans/latest/APIReference/) Ad esempio, la chiamataCreateSavingsPlan all'azione genera una voce nei CloudTrail registri.

Ogni evento o voce di log contiene informazioni sull'utente che ha generato la richiesta. Le informazioni di identità consentono di determinare quanto segue:

- Se la richiesta è stata effettuata con credenziali utente o root.
- Se la richiesta è stata effettuata con le credenziali di sicurezza temporanee per un ruolo o un utente federato.
- Se la richiesta è stata effettuata da un altro servizio AWS.

<span id="page-51-0"></span>Per ulteriori informazioni, consulta [Elemento CloudTrail userIdentity.](https://docs.aws.amazon.com/awscloudtrail/latest/userguide/cloudtrail-event-reference-user-identity.html)

## Informazioni sulle voci del file di log dei piani di log dei piani di risparmio

Un trail è una configurazione che consente la distribuzione di eventi come i file di log in un bucket Amazon S3 specificato dall'utente. CloudTrail i file di log possono contenere una o più voci di log. Un evento rappresenta una singola richiesta da un'origine e include informazioni sull'operazione richiesta, data e ora dell'operazione, parametri della richiesta e così via. CloudTrail i file di log non sono una traccia stack ordinata delle chiamate pubbliche dell'API, quindi non appaiono in base a un ordine specifico.

Di seguito è riportato un esempio di voce di CloudTrail registro per l'CreateSavingsPlanazione.

```
{ 
     "eventVersion": "1.05", 
     "userIdentity": { 
          "type": "AssumedRole", 
          "principalId": "[principalId]/[userName]", 
          "arn": "arn:aws:sts::[accountId]:assumed-role/[userName]/", 
          "accountId": "[accountId]", 
          "accessKeyId": "[accessKeyId]", 
          "sessionContext": { 
              "attributes": { 
                  "mfaAuthenticated": "false", 
                   "creationDate": "2019-10-01T00:00:00Z" 
              },
```
}

```
 "sessionIssuer": { 
              "type": "Role", 
              "principalId": "[principalId]", 
              "arn": "arn:aws:iam::[accountId]:role/[userName]", 
              "accountId": "[accountId]", 
              "userName": "[userName]" 
         } 
     } 
 }, 
 "eventTime": "2019-10-01T00:00:00Z", 
 "eventSource": "savingsplans.amazonaws.com", 
 "eventName": "CreateSavingsPlan", 
 "awsRegion": "us-east-1", 
 "sourceIPAddress": "127.0.0.1", 
 "userAgent": "[userAgent]", 
 "requestParameters": { 
     "commitment": "2.50", 
     "savingsPlanOfferingId": "[savingsPlanOfferingId]", 
     "clientToken": "[clientToken]", 
     "tags": { 
         "tag-key": "tag-value" 
     } 
 }, 
 "responseElements": { 
     "savingsPlanId": "[savingsPlanId]" 
 }, 
 "requestID": "[requestId]", 
 "eventID": "[eventId]", 
 "readOnly": false, 
 "eventType": "AwsApiCall", 
 "recipientAccountId": "[accountId]"
```
## <span id="page-53-0"></span>Cronologia dei documenti

La tabella seguente descrive le versioni di questo servizio.

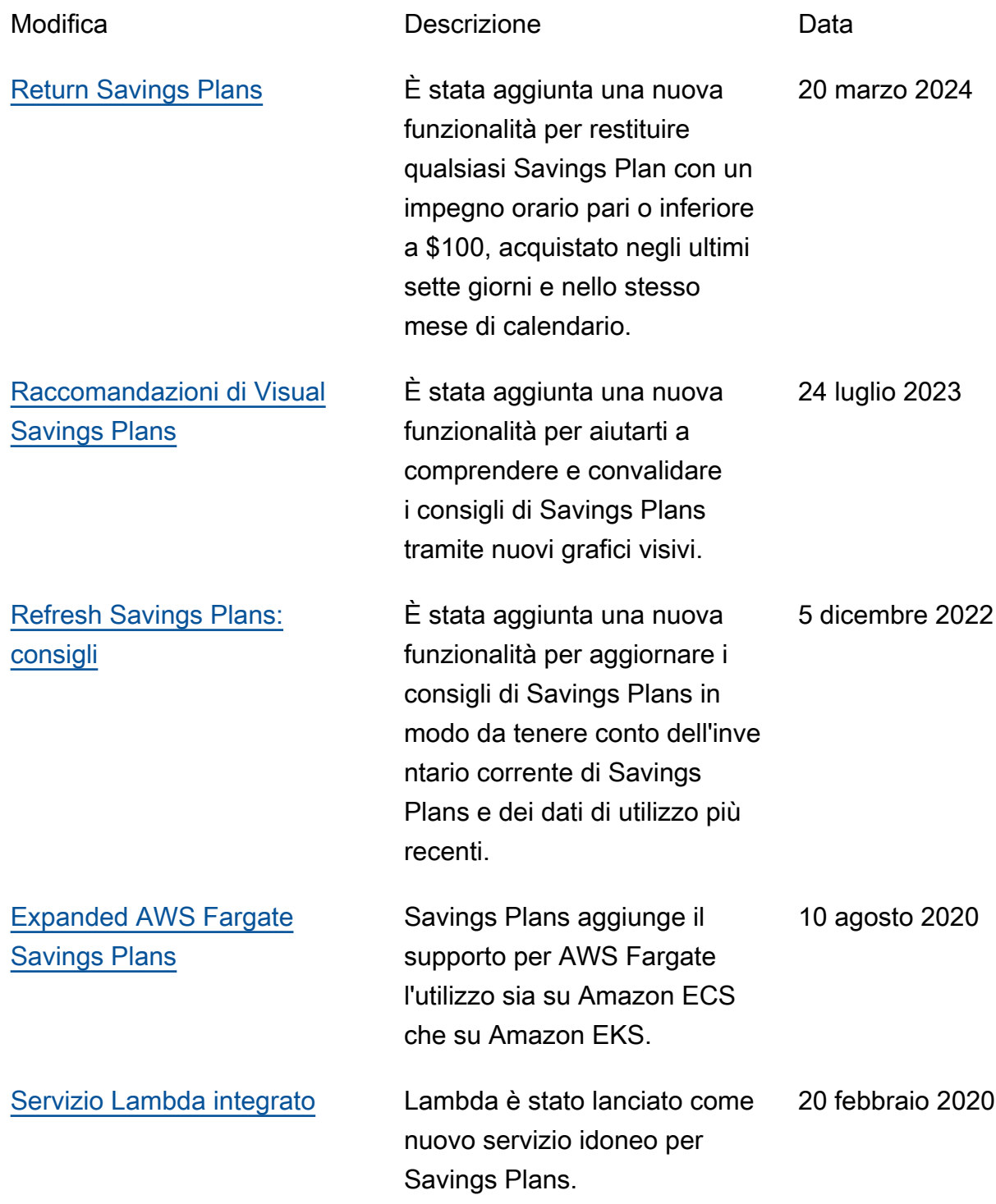

[Versione iniziale](#page-53-0) **Questa versione introduce** Savings Plans.

6 novembre 2019

Le traduzioni sono generate tramite traduzione automatica. In caso di conflitto tra il contenuto di una traduzione e la versione originale in Inglese, quest'ultima prevarrà.